# EPSON

## Robot System Safety and Installation

Read this manual first

Rev.9

EM208B4449F

Robot Controller RC90-B Programming Software EPSON RC+ 7.0

Manipulator LS-B series (LS20-B, LS10-B, LS6-B, LS3-B)

Robot System Safety and Installation (RC90-B / EPSON RC+ 7.0) Rev.9

## <u>Robot System</u> Safety and Installation (RC90-B / EPSON RC+ 7.0)

Rev.9

Copyright © 2018-2020 SEIKO EPSON CORPORATION. All rights reserved

## FOREWORD

Thank you for purchasing our robot products.

This manual contains the information necessary for the correct use of the robot system.

Please carefully read this manual and other related manuals before installing the robot system.

Keep this manual handy for easy access at all times.

## WARRANTY

The robot system and its optional parts are shipped to our customers only after being subjected to the strictest quality controls, tests, and inspections to certify its compliance with our high performance standards.

Product malfunctions resulting from normal handling or operation will be repaired free of charge during the normal warranty period. (Please contact the supplier of your region for warranty period information.)

However, customers will be charged for repairs in the following cases (even if they occur during the warranty period):

- 1. Damage or malfunction caused by improper use which is not described in the manual, or careless use.
- 2. Malfunctions caused by customers' unauthorized disassembly.
- 3. Damage due to improper adjustments or unauthorized repair attempts.
- 4. Damage caused by natural disasters such as earthquake, flood, etc.

Warnings, Cautions, Usage:

- If the robot system associated equipment is used outside of the usage conditions and product specifications described in the manuals, this warranty is void.
- 2. If you do not follow the WARNINGS and CAUTIONS in this manual, we cannot be responsible for any malfunction or accident, even if the result is injury or death.
- 3. We cannot foresee all possible dangers and consequences. Therefore, this manual cannot warn the user of all possible hazards.

## TRADEMARKS

Microsoft, Windows, and Windows logo are either registered trademarks or trademarks of Microsoft Corporation in the United States and/or other countries. Other brand and product names are trademarks or registered trademarks of the respective holders.

## TRADEMARK NOTATION IN THIS MANUAL

Microsoft® Windows® 8 Operating system

Microsoft® Windows® 10 Operating system

Throughout this manual, Windows 8, and Windows 10 refer to above respective operating systems. In some cases, Windows refers generically to Windows 8, and Windows 10.

## NOTICE

No part of this manual may be copied or reproduced without authorization.

The contents of this manual are subject to change without notice.

Please notify us if you should find any errors in this manual or if you have any comments regarding its contents.

## MANUFACTURER Seiko Epson Corporation

3-3-5 Owa, Suwa-shi, Nagano, 392-8502

URL : http://global.epson.com/company/

: http://www.epson.jp/prod/robots/

Toyoshina Plant Robotics Solutions Operations Division 6925 Toyoshina Tazawa, Azumino-shi, Nagano, 399-8285 Japan TEL :+81-(0)263-72-1530 FAX :+81-(0)263-72-1685

| SUPPLIERS (Country<br>North & South<br>America |                             | )<br>merica, Inc.                                 |  |  |  |
|------------------------------------------------|-----------------------------|---------------------------------------------------|--|--|--|
| America                                        | Factory Automation/Robotics |                                                   |  |  |  |
|                                                | 1650 Glen                   | n Curtiss Street                                  |  |  |  |
|                                                | Carson, CA                  | A 90746                                           |  |  |  |
|                                                | USA                         |                                                   |  |  |  |
|                                                | TEL                         | : +1-562-290-5910                                 |  |  |  |
|                                                | FAX                         | : +1-562-290-5999                                 |  |  |  |
|                                                | E-MAIL                      | : info@robots.epson.com                           |  |  |  |
| Europe                                         | Epson D                     | eutschland GmbH                                   |  |  |  |
|                                                | Robotic Sc                  | olutions                                          |  |  |  |
|                                                | Otto-Hahn                   | -Str.4                                            |  |  |  |
|                                                | D-40670 N                   | <i>l</i> eerbusch                                 |  |  |  |
|                                                | Germany                     |                                                   |  |  |  |
|                                                | TEL                         | : +49-(0)-2159-538-1800                           |  |  |  |
|                                                | FAX                         | : +49-(0)-2159-538-3170                           |  |  |  |
|                                                | E-MAIL                      | : info.rs@epson.de                                |  |  |  |
|                                                | URL:                        | : www.epson.de/robots                             |  |  |  |
| China                                          | F (/                        |                                                   |  |  |  |
| China                                          | Epson (C                    | China) Co., Ltd.                                  |  |  |  |
|                                                | Factory Au                  | itomation Division                                |  |  |  |
|                                                | 4F, Tower                   | 1, China Central Place,                           |  |  |  |
|                                                | 81 Jianguo                  | Road, Chaoyang District,                          |  |  |  |
|                                                | Beijing, 10                 | 00025, PRC                                        |  |  |  |
|                                                | TEL                         | : +86-(0)-10-8522-1199                            |  |  |  |
|                                                | FAX                         | :+86-(0)-10-8522-1125                             |  |  |  |
| Taiwan                                         | Epson Ta                    | aiwan Technology & Trading Ltd.                   |  |  |  |
|                                                | Factory Au                  | itomation Division                                |  |  |  |
|                                                | 15F., No.1<br>Taiwan        | 00, Song Ren Road, Xinyi Dist., Taipei City 11073 |  |  |  |
|                                                | TEL                         | : +886-(0)-2-8786-6688                            |  |  |  |
|                                                | FAX                         |                                                   |  |  |  |
|                                                |                             | : +886-(0)-2-8786-6600                            |  |  |  |

| Korea          | Epson Korea Co., Ltd.                                                                                                    |
|----------------|----------------------------------------------------------------------------------------------------|
|                | Marketing Team (Robot Business)                                                                                                    |
|                | 10F Posco Tower, Teheranro 134(Yeoksam-dong)                                                                                                    |
|                | Gangnam-gu, Seoul, 06235                                                                                                    |
|                | Korea                                                                                                    |
|                | TEL :+82-(0)-2-3420-6632                                                                                                    |
|                | FAX : +82-(0)-2-558-4271                                                                                                    |
| Southeast Asia | Epson Singapore Pte. Ltd.                                                                                                    |
|                | Factory Automation System                                                                                                    |
|                | 1 HarbourFront Place, #03-02,                                                                                                    |
|                | HarbourFront Tower One,                                                                                                    |
|                | Singapore 098633                                                                                                    |
|                | TEL :+65-(0)-6586-5500                                                                                                    |
|                | FAX : +65-(0)-6271-2703                                                                                                    |
| India          | Epson India Pvt. Ltd.                                                                                                    |
|                | I STATE STATE STATE                                                                                                    |
|                | -                                                                                                    |
|                | Sales & Marketing (Factory Automation)                                                                                                    |
|                | Sales & Marketing (Factory Automation)<br>12th Floor, The Millenia, Tower A, No. 1,                                                                                                    |
|                | Sales & Marketing (Factory Automation)                                                                                                    |
|                | Sales & Marketing (Factory Automation)<br>12th Floor, The Millenia, Tower A, No. 1,<br>Murphy Road, Ulsoor, Bangalore,<br>India 560008                                                                                                    |
|                | Sales & Marketing (Factory Automation)<br>12th Floor, The Millenia, Tower A, No. 1,<br>Murphy Road, Ulsoor, Bangalore,<br>India 560008                                                                                                    |
|                | Sales & Marketing (Factory Automation)<br>12th Floor, The Millenia, Tower A, No. 1,<br>Murphy Road, Ulsoor, Bangalore,<br>India 560008<br>TEL :+91-80-4566-5000                                                                                                    |
| Japan          | Sales & Marketing (Factory Automation)<br>12th Floor, The Millenia, Tower A, No. 1,<br>Murphy Road, Ulsoor, Bangalore,<br>India 560008<br>TEL :+91-80-4566-5000<br>FAX :+91-80-4566-5005                                                                                                    |
| Japan          | Sales & Marketing (Factory Automation)<br>12th Floor, The Millenia, Tower A, No. 1,<br>Murphy Road, Ulsoor, Bangalore,<br>India 560008<br>TEL : +91-80-4566-5000<br>FAX : +91-80-4566-5005<br><b>Epson Sales Japan Corporation</b>                                                                                                    |
| Japan          | Sales & Marketing (Factory Automation)<br>12th Floor, The Millenia, Tower A, No. 1,<br>Murphy Road, Ulsoor, Bangalore,<br>India 560008<br>TEL :+91-80-4566-5000<br>FAX :+91-80-4566-5005<br><b>Epson Sales Japan Corporation</b><br>Factory Automation Systems Department                                                                                                    |
| Japan          | Sales & Marketing (Factory Automation)<br>12th Floor, The Millenia, Tower A, No. 1,<br>Murphy Road, Ulsoor, Bangalore,<br>India 560008<br>TEL :+91-80-4566-5000<br>FAX :+91-80-4566-5005<br><b>Epson Sales Japan Corporation</b><br>Factory Automation Systems Department<br>29 <sup>th</sup> floor, JR Shinjuku Miraina Tower, 4-1-6                                                   |
| Japan          | Sales & Marketing (Factory Automation)<br>12th Floor, The Millenia, Tower A, No. 1,<br>Murphy Road, Ulsoor, Bangalore,<br>India 560008<br>TEL :+91-80-4566-5000<br>FAX :+91-80-4566-5005<br><b>Epson Sales Japan Corporation</b><br>Factory Automation Systems Department<br>29 <sup>th</sup> floor, JR Shinjuku Miraina Tower, 4-1-6<br>Shinjuku, Shinjuku-ku, Tokyo 160-8801          |
| Japan          | Sales & Marketing (Factory Automation)<br>12th Floor, The Millenia, Tower A, No. 1,<br>Murphy Road, Ulsoor, Bangalore,<br>India 560008<br>TEL :+91-80-4566-5000<br>FAX :+91-80-4566-5005<br><b>Epson Sales Japan Corporation</b><br>Factory Automation Systems Department<br>29 <sup>th</sup> floor, JR Shinjuku Miraina Tower, 4-1-6<br>Shinjuku, Shinjuku-ku, Tokyo 160-8801<br>Japan |
| Japan          | Sales & Marketing (Factory Automation)<br>12th Floor, The Millenia, Tower A, No. 1,<br>Murphy Road, Ulsoor, Bangalore,<br>India 560008<br>TEL :+91-80-4566-5000<br>FAX :+91-80-4566-5005<br><b>Epson Sales Japan Corporation</b><br>Factory Automation Systems Department<br>29 <sup>th</sup> floor, JR Shinjuku Miraina Tower, 4-1-6<br>Shinjuku, Shinjuku-ku, Tokyo 160-8801          |

## Regarding battery disposal

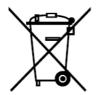

The crossed out wheeled bin label that can be found on your product indicates that this product and incorporated batteries should not be disposed of via the normal household waste stream. To prevent possible harm to the environment or human health please separate this product and its batteries from other waste streams to ensure that it can be recycled in an environmentally sound manner. For more details on available collection facilities please contact your local government office or the retailer where you purchased this product. Use of the chemical symbols Pb, Cd or Hg indicates if these metals are used in the battery.

This information only applies to customers in the European Union, according to DIRECTIVE 2006/66/EC OF THE EUROPEAN PARLIAMENT AND OF THE COUNCIL OF 6 September 2006 on batteries and accumulators and waste batteries and accumulators and repealing Directive 91/157/EEC and legislation transposing and implementing it into the various national legal systems.

For other countries, please contact your local government to investigate the possibility of recycling your product.

The battery removal/replacement procedure is described in the following manuals: Controller manual / Manipulator manual (Maintenance section)

For California customers only

The lithium batteries in this product contain Perchlorate Material - special handling may apply, See www.dtsc.ca.gov/hazardouswaste/perchlorate.

## Before Reading This Manual

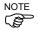

(B)

TP port of RC90-B is for the Teach Pendant TP1 and TP2. Do not connect the followings to TP port of RC90. Connecting to the followings may result in malfunction of the device since the pin assignments are different.

OPTIONAL DEVICE dummy plug Operation Pendant OP500 Operator Pendant OP500RC Jog Pad JP500 Teaching Pendant TP-3\*\* series Operator Panel OP1

NOTE For RC90-B, be sure to install the EPSON RC+7.0 to the development PC first, then connect the development PC and RC90-B with the USB cable. If RC90-B and the development PC are connected without installing the EPSON RC+7.0 to the development PC, [Add New Hardware Wizard] appears. If this wizard appears, click the <Cancel> button.

NOTE Concerning the security support for the network connection:

The network connecting function (Ethernet) on our products assumes the use in the local network such as the factory LAN network. Do not connect to the external network such as Internet.

In addition, please take security measure such as for the virus from the network connection by installing the antivirus software.

NOTE Security support for the USB memory:

Make sure the USB memory is not infected with virus when connecting to the Controller.

## **Control System Configuration**

This manual explains with the following combinations of Controllers and software.

| LS20-B****    |                    | RC90-B controller firmware |  |
|---------------|--------------------|----------------------------|--|
| LS20-D        |                    | Ver.7.4.5 or later         |  |
| EPSON RC+ 7.0 | Before Ver.7.4.4   | !!!                        |  |
| EPSON RC+ 7.0 | Ver.7.4.5 or later | OK                         |  |

OK: Compatible All functions of the EPSON RC+ 7.0 and the Controller are available.

!!!: Compatible Connection is OK. We recommend using EPSON RC+7.0 Ver. 7.4.5 or later.

| LS10-B****    |                    | RC90-B controller firmware |
|---------------|--------------------|----------------------------|
| LSI0-B        |                    | Ver.7.4.2.1 or later       |
| EPSON RC+ 7.0 | Before Ver.7.4.1   | !!!                        |
|               | Ver.7.4.2 or later | OK                         |

OK: Compatible All functions of the EPSON RC+ 7.0 and the Controller are available.

!!!: Compatible Connection is OK. We recommend using EPSON RC+7.0 Ver. 7.4.2 or later.

| LS6-B****     |                    | RC90-B controller firmware |  |  |
|---------------|--------------------|----------------------------|--|--|
| L30-D         |                    | Ver.7.4.3.1 or later       |  |  |
| EPSON RC+ 7.0 | Before Ver.7.4.2   | !!!                        |  |  |
| EPSON RC+ 7.0 | Ver.7.4.3 or later | OK                         |  |  |

OK: Compatible All functions of the EPSON RC+ 7.0 and the Controller are available.

!!!: Compatible Connection is OK. We recommend using EPSON RC+7.0 Ver. 7.4.3 or later.

| LS3-B****     |                    | RC90-B controller firmware |  |  |
|---------------|--------------------|----------------------------|--|--|
| L33-B****     |                    | Ver.7.4.4.2 or later       |  |  |
| EPSON RC+ 7.0 | Before Ver.7.4.3   | !!!                        |  |  |
|               | Ver.7.4.4 or later | OK                         |  |  |

OK: Compatible All functions of the EPSON RC+ 7.0 and the Controller are available.

!!!: Compatible Connection is OK. We recommend using EPSON RC+7.0 Ver.7.4.4 or later.

## China RoHS

This sheet and environmental protection use period label are based on the regulation in China. These are not necessary to be concerned in other countries.

|        | 机器人型号名称                        | <u>LS-B系列</u><br>有害物质 |      |      |          |          |           |
|--------|--------------------------------|-----------------------|------|------|----------|----------|-----------|
|        | 部件名称                           | 铅                     | 汞    | 镉    | 六价铬      | 多溴<br>联苯 | 多溴<br>二苯醚 |
|        |                                | (Pb)                  | (Hg) | (Cd) | (Cr(VI)) | (PBB)    | (PBDE)    |
| 机器人    |                                | ×                     | 0    | 0    | 0        | 0        | 0         |
|        | 电机 (执行器单元、电机单元)                | ×                     | 0    | 0    | 0        | 0        | 0         |
|        | 减速机单元                          | ×                     | 0    | 0    | 0        | 0        | 0         |
|        | 电磁制动器                          | ×                     | 0    | 0    | 0        | 0        | 0         |
|        | 同步皮带                           | 0                     | 0    | 0    | 0        | 0        | 0         |
|        | 电池单元<br>(电池、电池固定架、电池基板)        | ×                     | 0    | 0    | 0        | 0        | 0         |
|        | 密封<br>(密封填料、油封、密封脂、垫片、<br>0型环) | ×                     | 0    | 0    | 0        | 0        | 0         |
|        | 润滑脂                            | 0                     | 0    | 0    | 0        | 0        | 0         |
|        | 电缆<br>(M/C电缆、连接电缆)             | ×                     | 0    | 0    | 0        | 0        | 0         |
|        | 散热片                            | 0                     | 0    | 0    | 0        | 0        | 0         |
|        | LED指示灯                         | 0                     | 0    | 0    | 0        | 0        | 0         |
|        | 电路板                            | ×                     | 0    | 0    | 0        | 0        | 0         |
|        | 外罩                             | 0                     | 0    | 0    | 0        | 0        | 0         |
|        | 滚珠丝杠花键                         | 0                     | 0    | 0    | 0        | 0        | 0         |
|        | 制动解除开关                         | ×                     | 0    | 0    | 0        | 0        | 0         |
|        | 伸缩罩                            | 0                     | 0    | 0    | 0        | 0        | 0         |
|        | 扎带                             | 0                     | 0    | 0    | 0        | 0        | 0         |
|        | 气管接头                           | ×                     | 0    | 0    | 0        | 0        | 0         |
| 选<br>件 | 相机安装板                          | ×                     | 0    | 0    | 0        | 0        | 0         |

产品中有害物质的名称及含量

O: 表示该有害物质在该部件所有均质材料中的含量在GB/T 26572规定的限量要求以下。

×: 表示该有害物质至少在该部件的某一均质材料中的含量超出GB/T 26572规定的限量要求。

本产品中含有的有害物质的部件皆因全球技术发展水平限制而无法实现有害物质的替代。

#### 产品环保使用期限的使用条件

关于适用于在中华人民共和国境内销售的本产品的环保使用期限,在遵守该产品的安全及使用注意事项的 条件下,从生产日期开始计算,在标志的年限内,本产品中含有的有害物质不会对环境造成严重污染或对 人身、财产造成严重损害。

附注: 本表格及环保使用期限标志依据中国的有关规定而制定,中国以外的国家/地区则无需关注。

**Note:** This sheet and environmental protection use period label are based on the regulation in China. These are not necessary to be concerned in other countries.

## 产品中有害物质的名称及含量

|    | 控制器型号名称        |          |      |      | -B系列     |          |           |  |
|----|----------------|----------|------|------|----------|----------|-----------|--|
|    |                |          |      |      |          |          |           |  |
|    | 部件名称           | 铅        | 汞    | 镉    | 六价铬      | 多溴<br>联苯 | 多溴<br>二苯醚 |  |
|    |                | (Pb)     | (Hg) | (Cd) | (Cr(VI)) | (PBB)    | (PBDE)    |  |
| 控制 | 器              | ×        | 0    | 0    | 0        | 0        | 0         |  |
|    | 机壳             | 0        | 0    | 0    | 0        | 0        | 0         |  |
|    | 电路板            | $\times$ | 0    | 0    | 0        | 0        | 0         |  |
|    | 开关电源           | ×        | 0    | 0    | 0        | 0        | 0         |  |
|    | 风扇             | ×        | 0    | 0    | 0        | 0        | 0         |  |
|    | 线束             | ×        | 0    | 0    | 0        | 0        | 0         |  |
|    | 电源保护装置         | ×        | 0    | 0    | 0        | 0        | 0         |  |
|    | 存储卡            | ×        | 0    | 0    | 0        | 0        | 0         |  |
|    | 电池             | 0        | 0    | 0    | 0        | 0        | 0         |  |
|    | 连接器附件          | ×        | 0    | 0    | 0        | 0        | 0         |  |
|    | 电路板            | ×        | 0    | 0    | 0        | 0        | 0         |  |
|    | 接线             | ×        | 0    | 0    | 0        | 0        | 0         |  |
|    | 接线端子           | ×        | 0    | 0    | 0        | 0        | 0         |  |
|    | 紧急停止开关         | ×        | 0    | 0    | 0        | 0        | 0         |  |
|    | TP1            | ×        | 0    | 0    | 0        | 0        | 0         |  |
|    | TP2            | ×        | 0    | 0    | 0        | 0        | 0         |  |
|    | 墙面安装金属件        | ×        | 0    | 0    | 0        | 0        | 0         |  |
|    | CK1            | ×        | 0    | 0    | 0        | 0        | 0         |  |
| 选  | CV1            | ×        | 0    | 0    | 0        | 0        | 0         |  |
| 件  | CV2            | ×        | 0    | 0    | 0        | 0        | 0         |  |
|    | 相机             | ×        | 0    | 0    | 0        | 0        | 0         |  |
|    | 延长管            | ×        | 0    | 0    | 0        | 0        | 0         |  |
|    | GigE相机PoE转换器   | ×        | 0    | 0    | 0        | 0        | 0         |  |
|    | GigE相机PoE交换集线器 | ×        | 0    | 0    | 0        | 0        | 0         |  |
|    | GigE相机三脚架适配器   | ×        | 0    | 0    | 0        | 0        | 0         |  |
|    | 以太网交换机         | ×        | 0    | 0    | 0        | 0        | 0         |  |
|    | USB选件密钥        | ×        | 0    | 0    | 0        | 0        | 0         |  |
|    | VRT            | ×        | 0    | 0    | 0        | 0        | 0         |  |

本表格依据SJ/T 11364的规定编制。

〇:表示该有害物质在该部件所有均质材料中的含量在GB/T 26572规定的限量要求以下。 ×:表示该有害物质至少在该部件的某一均质材料中的含量超出GB/T 26572规定的限量要求。 本产品中含有的有害物质的部件皆因全球技术发展水平限制而无法实现有害物质的替代。

#### 产品环保使用期限的使用条件

关于适用于在中华人民共和国境内销售的本产品的环保使用期限,在遵守该产品的安全及使用注意事项 的条件下,从生产日期开始计算,在标志的年限内,本产品中含有的有害物质不会对环境造成严重污染 或对人身、财产造成严重损害。

**附注:** 本表格及环保使用期限标志依据中国的有关规定而制定,中国以外的国家/地区则无需关注。

Note: This sheet and environmental protection use period label are based on the regulation in China. These are not necessary to be concerned in other countries.

| 1. S | afety | 1        |                                     | 1  |
|------|-------|----------|-------------------------------------|----|
|      | 1.1   | Conve    | ntions                              |    |
|      | 1.2   | Design   | and Installation Safety             | 2  |
|      |       | 1.2.1    |                                     |    |
|      |       | 1.2.2    | Designing a Safe Robot System       |    |
|      | 1.3   | Operat   | tion Safety                         | 7  |
|      |       | 1.3.1    | Safety-related Requirements         | 10 |
|      |       | 1.3.2    | Part Names / Arm Motion             | 11 |
|      |       | 1.3.3    | Operation Modes                     | 15 |
|      | 1.4   | Mainte   | nance Safety                        |    |
|      | 1.5   | Emerg    | ency Stop                           |    |
|      |       | 1.5.1    | Free running distance in emergency  |    |
|      |       | 1.5.2    | How to Reset the Emergency Mode     |    |
|      | 1.6   | Labels   |                                     |    |
|      |       | 1.6.1    | Controller                          |    |
|      |       | 1.6.2    | Manipulator                         |    |
|      | 1.7   | Safety   | Features                            |    |
|      | 1.8   | Lockou   | ut / Tagout                         |    |
|      |       | Installi | ng the Lockout Attachment           |    |
|      |       | Padloc   | k Size and Weight                   | 35 |
|      |       | -        | Precautions                         |    |
|      | 1.9   | Manipu   | ulator Specifications               |    |
|      | 1.10  | Motio    | n Range Setting by Mechanical Stops | 43 |
|      | 1.11  | End L    | Jser Training                       | 44 |
|      |       |          |                                     |    |
|      |       |          |                                     |    |

## 2. Installation

## 45

| Syst | em Exa  | ample                                         | 46 |
|------|---------|-----------------------------------------------|----|
| 2.1  | Outline | e from Unpacking to Operation of Robot System | 47 |
| 2.2  | Unpac   | cking                                         | 48 |
| 2.3  | Transp  | portation                                     | 49 |
|      | 2.3.1   | Transportation Precautions                    | 49 |
|      | 2.3.2   | Manipulator Transportation                    | 50 |
| 2.4  | Manip   | ulator Installation                           | 51 |
|      | 2.4.1   | Installation Precautions                      | 51 |
|      | 2.4.2   | Environment                                   | 52 |
|      | 2.4.3   | Noise level                                   | 53 |
|      | 2.4.4   | Base Table                                    | 54 |
|      | 2.4.5   | Installation Procedure                        | 55 |
| 2.5  | Contro  | oller Installation                            | 58 |
|      | 2.5.1   | Installation Precautions                      | 58 |
|      | 2.5.2   | Environment                                   | 59 |
|      |         |                                               |    |

|      | 2.5.3 | Installation                                | 60 |
|------|-------|---------------------------------------------|----|
| 2.6  | Conne | ection to EMERGENCY Connector (Controller)  | 62 |
|      | 2.6.1 | Safety Door Switch and Latch Release Switch | 62 |
|      | 2.6.2 | Safety Door Switch                          | 63 |
|      | 2.6.3 | Latch Release Switch                        | 64 |
|      | 2.6.4 | Checking Latch Release Switch Operation     | 65 |
|      | 2.6.5 | Emergency Stop Switch                       | 65 |
|      | 2.6.6 | Checking Emergency Stop Switch Operation    |    |
|      | 2.6.7 | Pin Assignments                             | 67 |
|      | 2.6.8 | Circuit Diagrams                            | 68 |
| 2.7  | Power | r Source                                    |    |
|      | 2.7.1 | Power Supply                                |    |
|      | 2.7.2 | AC Power Cable                              | 71 |
|      | 2.7.3 | M/C Power Cable Connection                  | 72 |
| 2.8  | Conne | ecting Manipulator and Controller           | 73 |
| 2.9  | Power | r-on                                        | 74 |
|      | 2.9.1 | Power-on Precautions                        | 74 |
|      | 2.9.2 | Power ON Procedure                          | 75 |
| 2.10 | Savii | ng Default Status                           | 75 |
|      |       |                                             |    |

## 3. First Step

76

93

| 3.1 | Installi | ng EPSON RC+ 7.0 Software                      | . 76 |
|-----|----------|------------------------------------------------|------|
|     |          | opment PC and Controller Connection            |      |
|     | 3.2.1    | About Development PC Connection Port           | . 79 |
|     | 3.2.2    | Precaution                                     | . 80 |
|     | 3.2.3    | Software Setup and Connection Check            | . 80 |
|     | 3.2.4    | Backup the initial condition of the Controller | . 81 |
|     | 3.2.5    | Disconnection of Development PC and Controller | . 82 |
|     | 3.2.6    | Moving the Robot to Initial Position           | . 82 |
| 3.3 | Writing  | g your first program                           | . 86 |

## 4. Second Step

| 4.1 | Conne  | ection with External Equipment                  | 93 |
|-----|--------|-------------------------------------------------|----|
|     | 4.1.1  | Remote Control                                  | 93 |
|     | 4.1.2  | Ethernet                                        | 93 |
|     | 4.1.3  | RS-232C (Option)                                | 93 |
|     | 4.1.4  | Analog I/O (Option)                             | 93 |
| 4.2 | Etherr | net Connection of Development PC and Controller | 94 |
| 4.3 | Conne  | ection of Option Teaching Pendant               | 94 |

| 5. General Maintenance                                     | 95  |
|------------------------------------------------------------|-----|
| <ul> <li>5.1 Schedule for Maintenance Inspection</li></ul> |     |
| 6. Manuals                                                 | 106 |
| Software<br>Software Options                               |     |

I

| 7. Directives and Norms | 108 |
|-------------------------|-----|
|                         | 100 |

## 1. Safety

Installation and transportation of robots and robotic equipment shall be performed by qualified personnel and should conform to all national and local codes.

Please read this manual and other related manuals before installing the robot system or before connecting cables.

Keep this manual handy for easy access at all times.

## 1.1 Conventions

Important safety considerations are indicated throughout the manual by the following symbols. Be sure to read the descriptions shown with each symbol.

| WARNING | This symbol indicates that a danger of possible serious injury<br>or death exists if the associated instructions are not followed<br>properly.                                       |
|---------|----------------------------------------------------------------------------------------------------|
| WARNING | This symbol indicates that a danger of possible harm to people<br>caused by electric shock exists if the associated instructions<br>are not followed properly.                       |
| CAUTION | This symbol indicates that a danger of possible harm to people<br>or physical damage to equipment and facilities exists if the<br>associated instructions are not followed properly. |

#### 1.2 Design and Installation Safety

Only trained personnel should design and install the robot system. Trained personnel are defined as those who have taken robot system training held by the manufacturer, dealer, or local representative company, or those who understand the manuals thoroughly and have the same knowledge and skill level as those who have completed the training courses.

To ensure safety, a safeguard must be installed for the robot system. For details on the safeguard, refer to the Installation and Design Precautions in the Safety chapter of the EPSON RC+ User's Guide.

The following items are safety precautions for design personnel:

Personnel who design and/or construct the robot system with this product must read the *Safety* chapter in the *EPSON RC+ User's Guide* to understand the safety requirements before designing and/or constructing the robot system. Designing and/or constructing the robot system without understanding the safety requirements is extremely hazardous, and may result in serious bodily injury and/or severe equipment damage to the robot system.

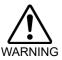

The Manipulator and the Controller must be used within the environmental conditions described in their respective manuals. This product has been designed and manufactured strictly for use in a normal indoor environment. Using the product in an environment that exceeds the specified environmental conditions may not only shorten the life cycle of the product but may also cause serious safety problems.

The robot system must be used within the installation requirements described in the manuals. Using the robot system outside of the installation requirements may not only shorten the life cycle of the product but also cause serious safety problems.

Further precautions for installation are mentioned in the following manuals. Please read this chapter carefully to understand safe installation procedures before installing the robots and robotic equipment.

#### 1.2.1 Relevant Manuals

| Refer | This manual        | : | 2. Installation                                   |
|-------|--------------------|---|---------------------------------------------------|
|       | Manipulator manual | : | Setup & Operation 3. Environment and Installation |
|       | Controller manual  | : | Setup & Operation 3. Installation                 |

#### 1.2.2 Designing a Safe Robot System

It is important to operate robots safely. It is also important for robot users to give careful consideration to the safety of the overall robot system design.

This section summarizes the minimum conditions that should be observed when using EPSON robots in your robot systems.

Please design and manufacture robot systems in accordance with the principles described in this and the following sections.

#### **Environmental Conditions**

Carefully observe the conditions for installing robots and robot systems that are listed in the "Environmental Conditions" tables included in the manuals for all equipment used in the system.

#### System Layout

When designing the layout for a robot system, carefully consider the possibility of error between robots and peripheral equipment. Emergency stops require particular attention, since a robot will stop after following a path that is different from its normal movement path. The layout design should provide enough margins for safety. Refer to the manuals for each manipulator, and ensure that the layout secures ample space for maintenance and inspection work.

When designing a robot system to restrict the area of motion of the robots, do so in accordance with the methods described in each manipulator manual. Utilize both software and mechanical stops as measures to restrict motion.

Install the emergency stop switch at a location near the operation unit for the robot system where the operator can easily press and hold it in an emergency.

Do not install the controller at a location where water or other liquids can leak inside the controller. In addition, never use liquids to clean the controller.

#### Disabling Power to the System using lock out / tag out

The power connection for the robot controller should be such that it can be locked and tagged in the off position to prevent anyone from turning on power while someone else is in the safeguarded area.

For further details, refer to the following section:

1.8 Lockout/Tagout

#### End Effector Design

Provide wiring and piping that will prevent the robot end effector from releasing the object held (the work piece) when the robot system power is shut off.

Design the robot end effector such that its weight and moment of inertia do not exceed the allowable limits. Use of values that exceed the allowable limits can subject the robot to excessive loads. This will not only shorten the service life of the robot but can lead to unexpectedly dangerous situations due to additional external forces applied to the end effector and the work piece.

Design the size of the end effector with care, since the robot body and robot end effector can interfere with each other.

#### Peripheral Equipment Design

When designing equipment that removes and supplies parts and materials to the robot system, ensure that the design provides the operator with sufficient safety. If there is a need to remove and supply materials without stopping the robot, install a shuttle device or take other measures to ensure that the operator does not need to enter a potentially dangerous zone.

Ensure that an interruption to the power supply (power shutoff) of peripheral equipment does not lead to a dangerous situation. Take measures that not only prevent a work piece held from being released as mentioned in "End effector Design" but that also ensure peripheral equipment other than the robots can stop safely. Verify equipment safety to ensure that, when the power shuts off, the area is safe.

#### **Remote Control**

To prevent operation by remote control from being dangerous, start signals from the remote controller are allowed only when the control device is set to REMOTE, TEACH mode is OFF, and the system is configured to accept remote signals. Also when remote is valid, motion command execution and I/O output are available only from remote. For the safety of the overall system, however, safety measures are needed to eliminate the risks associated with the start-up and shutdown of peripheral equipment by remote control.

#### Emergency Stop

Each robot system needs equipment that will allow the operator to immediately stop the system's operation. Install an emergency stop device that utilizes emergency stop input from the controller and all other equipment.

During the emergency stop, the power supplied to the motor for driving the robot is shut off, and the robot is stopped due to the dynamic brake.

Make sure that all external components that shut off the power in case of emergency are turned OFF by the emergency stop circuit. Do not design to turn OFF the robot controller by using outputs of all I/O boards. For example, if the I/O board is faulty, the controller cannot turn OFF the power of external components. The emergency stop on the controller is hardwired to disconnect the motor power from the robot, but not the external power supplies.

For details of the Safeguard system, refer to the following section.

1.5 Emergency Stop

#### Safeguard System

To ensure safety, a safeguard system should be installed for the robot system.

When installing the safeguard system, strictly observe the following points:

Refer to each robot manual, and install the safeguard system outside the maximum space. Carefully consider the size of the end effector and the work pieces to be held so that there will be no error between the moving parts and the safeguard system.

Manufacture the safeguard system to withstand calculated external forces (forces that will be added during operation and forces from the surrounding environment).

When designing the safeguard system, make sure that it is free from sharp corners and projections, and that the safeguard system itself is not dangerous.

Make sure that the safeguard system can only be removed by using a tool.

There are several types of safeguard devices, including safety doors, safety barriers, light curtains, safety gates, and safety floor mats. Install the interlocking function in the safeguard device. The safeguard interlock must be installed so that the safeguard interlock is forced to work in case of a device failure or other unexpected accident. For example, when using a door with a switch as the interlock, do not rely on the switch's own spring force to open the contact. The contact mechanism must open immediately in case of an accident.

Connect the interlock switch to the safeguard input of the drive unit's EMERGENCY connector. The safeguard input informs the robot controller that an operator may be inside the safeguard area. When the safeguard input is activated, the robot stops immediately and enters pause status, as well as either operation-prohibited status or restricted status (low power status).

Make sure not to enter the safeguarded area except through the point where the safeguard interlock is installed.

The safeguard interlock must be installed so that it can maintain a safe condition until the interlock is released on purpose once it initiates. The latch-release input is provided for the EMERGENCY connector on the Controller to release the latch condition of the safeguard interlock. The latch release switch of the safeguard interlock must be installed outside of the safeguarded area and wired to the latchrelease input.

It is dangerous to allow someone else to release the safeguard interlock by mistake while the operator is working inside the safeguarded area. To protect the operator working inside the safeguarded area, take measures to lock out and tag out the latchrelease switch.

#### Presence Sensing Device

The above mentioned safeguard interlock is a type of presence sensing device since it indicates the possibility of somebody being inside the safeguard system. When separately installing a presence sensing device, however, perform a satisfactory risk assessment and pay thorough attention to its dependability.

Here are precautions that should be noted:

- Design the system so that when the presence sensing device is not activated or a dangerous situation still exists that no personnel can go inside the safeguard area or place their hands inside it.
- Design the presence sensing device so that regardless of the situation the system operates safely.
- If the robot stops operating when the presence sensing device is activated, it is necessary to ensure that it does not start again until the detected object has been removed. Make sure that the robot cannot automatically restart.

#### Resetting the Safeguard

Ensure that the robot system can only be restarted through careful operation from outside the safeguarded system. The robot will never restart simply by resetting the safeguard interlock switch. Apply this concept to the interlock gates and presence sensing devices for the entire system.

#### **Robot Operation Panel**

When using the robot operation panel, it must be installed so as to operate the robot system from outside the safeguard.

## 1.3 Operation Safety

The following items are safety precautions for qualified Operator personnel:

- Please carefully read the Safety-related Requirements before operating the robot system. Operating the robot system without understanding the safety requirements is extremely hazardous and may result in serious bodily injury and/or severe equipment damage to the robot system.
- Do not enter the operating area of the Manipulator while the power to the robot system is turned ON. Entering the operating area with the power ON is extremely hazardous and may cause serious safety problems as the Manipulator may move even if it seems to be stopped.

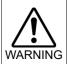

Before operating the robot system, make sure that no one is inside the safeguarded area. The robot system can be operated in the mode for teaching even when someone is inside the safeguarded area.

The motion of the Manipulator is always in restricted status (low speed and low power) to secure the safety of an operator. However, operating the robot system while someone is inside the safeguarded area is extremely hazardous and may result in serious safety problems in case that the Manipulator moves unexpectedly.

Immediately press the Emergency Stop switch whenever the Manipulator moves abnormally while the robot system is operated. Continuing operation of the robot system while the Manipulator moves abnormally is extremely hazardous and may result in serious bodily injury and/or severe equipment change to the robot system.

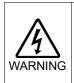

 To shut off power to the robot system, disconnect the power plug from the power source. Be sure to connect the AC power cable to a power receptacle.

DO NOT connect it directly to a factory power source.

| Â       | <ul> <li>Before performing any replacement procedure, turn OFF the Controller<br/>and related equipment, and then disconnect the power plug from the<br/>power source.</li> <li>Performing any replacement procedure with the power ON is extremely<br/>hazardous and may result in electric shock and/or malfunction of the<br/>robot system.</li> </ul>                  |
|---------|----------------------------------------------------------------------------------------------------|
| WARNING | Do not connect or disconnect the motor connectors while the power to<br>the robot system is turned ON. Connecting or disconnecting the<br>motor connectors with the power ON is extremely hazardous and may<br>result in serious bodily injury as the Manipulator may move abnormally,<br>and also may result in electric shock and/or malfunction of the robot<br>system. |

| Whenever possible, only one person should operate the robot system.  |
|----------------------------------------------------------------------|
| If it is necessary to operate the robot system with more than one    |
| person, ensure that all people involved communicate with each other  |
| as to what they are doing and take all necessary safety precautions. |

■ Joint #1, #2, and #4:

If the joints are operated repeatedly with the operating angle less than 5 degrees, they may get damaged early because the bearings are likely to cause oil film shortage in such situation. To prevent early breakdown, move the joints larger than 50 degrees for about five to ten times a day.

Joint #3:

If the up-and-down motion of the hand is the following, move the joint a half of the maximum stroke for five to ten times a day.

| LS3-B  | : less than 32 mm |
|--------|-------------------|
| LS6-B  | : less than 40 mm |
| LS10-B | : less than 50 mm |
| LS20-B | : less than 50 mm |

CAUTION

 Oscillation (resonance) may occur continuously depending on the combination of robot motion speed, Arm orientation, and end effector load. Oscillation arises from natural oscillation frequency of the Arm and can be controlled by following measures.
 Changing Manipulator speed Changing the teach points Changing the end effector load
 Manipulator may be warmed up due to motor heat or similar causes. Do not touch the Manipulator until temperature falls. Also, make sure the temperature of the Manipulator falls and is not hot when you touch it. Then perform teaching or maintenance.

#### 1.3.1 Safety-related Requirements

Specific tolerances and operating conditions for safety are contained in the manuals for the robot, controller and other devices. Be sure to read those manuals as well.

For the installation and operation of the robot system, be sure to comply with the applicable local and national regulations.

Robot system safety standards and other examples are given in this chapter. To ensure that safety measures are satisfied, also refer to these standards.

(Note: The following is a partial list of the necessary safety standards.)

| EN ISO 10218-1                | Robots and robotic devices Safety requirements for industrial robots Part 1: Robots                                                                    |
|-------------------------------|----------------------------------------------------------------------------------------------------|
| EN ISO 10218-2                | Robots and robotic devices Safety requirements for industrial robots Part 2: Robot systems and integration                                             |
| ANSI/RIA R15.06               | American National Standard for Industrial Robots and Robot Systems Safety Requirements                                                                 |
| EN ISO 12100                  | Safety of machinery General principles for design Risk assessment and risk reduction                                                                   |
| EN ISO 13849-1                | Safety of machinery Safety-related parts of control systems Part<br>1: General principles for design                                                   |
| EN ISO 13850                  | Safety of machinery Emergency stop function Principles for design                                                                                      |
| EN ISO 13855                  | Safety of machinery Positioning of safeguards with respect to the approach speeds of parts of the human body.                                          |
| EN ISO 13857                  | Safety of machinery Safety distances to prevent hazard zones being reached by upper and lower limbs.                                                   |
| EN ISO14120                   | Safety of machinery Guards General requirements for the design and construction of fixed and movable guards                                            |
| IEC 60204-1<br>EN 60204-1     | Safety of machinery Electrical equipment of machines Part 1: General requirements                                                                      |
| CISPR11<br>EN55011            | Industrial, scientific and medical (ISM) radio-frequency equipment<br>Electromagnetic disturbance characteristics Limits and methods<br>of measurement |
| IEC 61000-6-2<br>EN 61000-6-2 | Electromagnetic compatibility (EMC) Part 6-2: Generic standards<br>Immunity for industrial environments                                                |

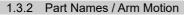

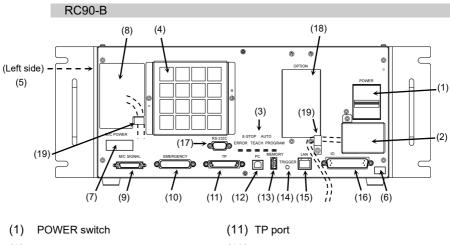

- (2) AC IN
- (3) LED
- (4) Fan Filter
- (5) Signature label
- (6) Controller Number label
- (7) Connection Check label
- (8) M/C POWER connector
- (9) M/C SIGNAL connector
- (10) EMERGENCY connector

- (12) Development PC connection port
- (13) Memory port
- (14) Trigger Switch
- (15) LAN (Ethernet communication) port
- (16) I/O connector
- (17) Standard RS-232C port
- (18) Option slot
- (19) Cable Clamp
- (20) Battery (Mounted inside the controller)

#### LS20-B

The motion range of each arm is shown in the figure below. Take all necessary safety precautions.

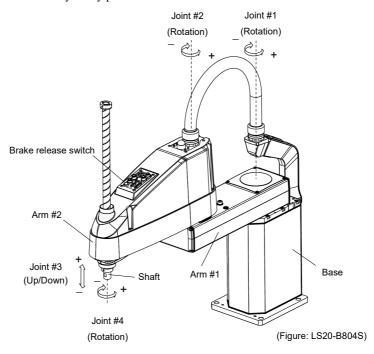

When the system is placed in emergency mode, push the arm or joint of the Manipulator by hand as shown below:

- Arm #1 Push the arm by hand.
- Arm #2 Push the arm by hand.
- Joint #3 The joint cannot be moved up/down by hand until the electromagnetic brake applied to the joint has been released. Move the joint up/down while pressing the brake release switch.
- Joint #4 The shaft cannot be rotated by hand until the electromagnetic brake applied to the shaft has been released. Move the shaft while pressing the brake release switch.
- The brake release switch affects both Joints #3 and #4. When the brake release switch is pressed in emergency mode, the brakes for both Joints #3 and #4 are released simultaneously. Be careful of the shaft falling and rotating while the brake release switch is pressed because the shaft may be lowered by the weight of an end effector.

NOTE

 $\langle g^{-} \rangle$ 

#### LS10-B

The motion range of each arm is shown in the figure below. Take all necessary safety precautions.

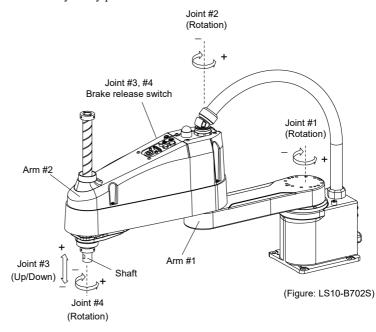

When the system is placed in emergency mode, push the arm or joint of the Manipulator by hand as shown below:

Arm #1 Push the arm by hand.

Arm #2 Push the arm by hand.

- Joint #3 The joint cannot be moved up/down by hand until the electromagnetic brake applied to the joint has been released. Move the joint up/down while pressing the brake release switch.
- Joint #4 The shaft cannot be rotated by hand until the electromagnetic brake applied to the shaft has been released. Move the shaft while pressing the brake release switch.

NOTE

The brake release switch affects both Joints #3 and #4. When the brake release switch is pressed in emergency mode, the brakes for both Joints #3 and #4 are released simultaneously. Be careful of the shaft falling and rotating while the brake release switch is pressed because the shaft may be lowered by the weight of an end effector.

#### LS3-B, LS6-B

The motion range of each arm is shown in the figure below. Take all necessary safety precautions.

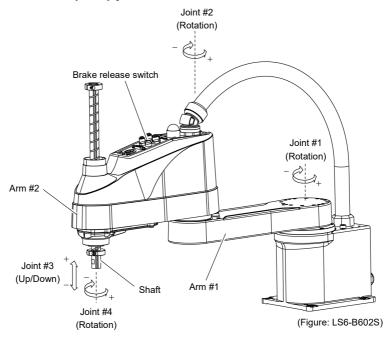

When the system is placed in emergency mode, push the arm or joint of the Manipulator by hand as shown below:

- Arm #1 Push the arm by hand.
- Arm #2 Push the arm by hand.
- Joint #3 The joint cannot be moved up/down by hand until the electromagnetic brake applied to the joint has been released. Move the joint up/down while pressing the brake release switch.
- Joint #4 LS3-B Rotate the shaft by hand.
  - LS6-B The shaft cannot be rotated by hand until the electromagnetic brake applied to the shaft has been released. Move the shaft while pressing the brake release switch.

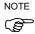

- LS3-B: The brake release switch is applied to Joint #3. When the brake release switch is pressed in emergency mode, the brake for Joint #3 is released. Be careful of the shaft falling while the brake release switch is pressed because the shaft may be lowered by the weight of an end effector.
- LS6-B: The brake release switch is applied to both Joint #3 and Joint #4. When the brake release switch is pressed in emergency mode, the brakes for both Joints #3 and #4 are released simultaneously. Be careful of the shaft falling and rotating while the brake release switch is pressed because the shaft may be lowered by the weight of an end effector.

#### 1.3.3 Operation Modes

The operation mode is defined as the single control point for the controller, therefore you cannot use more than one operation mode at the same time.

There are four operation modes for the controller: AUTO, PROGRAM, TEACH, and TEST.

- AUTO operation modes allow you to execute programs in the controller when the safeguard is closed.
- PROGRAM operation mode allows you to execute and debug programs when the safeguard is closed.
- TEACH operation mode allows you to jog and teach the robot at slow speed while inside the safeguarded area.
- TEST operation mode allows you to execute a program at slow speed while the safeguard is opened.

#### 1.4 Maintenance Safety

Please read this section, *Maintenance* of the Manipulator manual, *Maintenance* of the Controller manual, and other related manuals carefully to understand safe maintenance procedures before performing any maintenance.

Only authorized personnel who have taken the safety training should be allowed to maintain the robot system. The safety training is the program for the industrial robot operator that follows the laws and regulations of each nation.

The personnel who have taken the safety training acquire knowledge of industrial robots (operations, teaching, etc.), knowledge of inspections, and knowledge of related rules/regulations. Only personnel who have completed the robot system-training and maintenance-training classes held by the manufacturer, dealer, or locally-incorporated company should be allowed to maintain the robot system.

- Do not remove any parts that are not covered in this manual. Follow the maintenance procedure strictly as described in this manual, *Maintenance* of the Manipulator manual, and *Maintenance* of the Controller manual. Improper removal of parts or improper maintenance may not only cause improper function of the robot system but also serious safety problems.
- Keep away from the Manipulator while the power is ON if you have not taken the training courses. Do not enter the operating area while the power is ON. Entering the operating area with the power ON is extremely hazardous and may cause serious safety problems as the Manipulator may move even though it seems to be stopped.

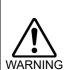

- When you check the operation of the Manipulator after replacing parts, be sure to check it while you are outside of the safeguarded area. Checking the operation of the Manipulator while you are inside of the safeguarded area may cause serious safety problems as the Manipulator may move unexpectedly.
- Before operating the robot system, make sure that both the Emergency Stop switches and safeguard switches function properly. Operating the robot system when the switches do not function properly is extremely hazardous and may result in serious bodily injury and/or serious damage to the robot system as the switches cannot fulfill their intended functions in an emergency.

- Be sure to connect the AC power cable to a power receptacle. DO NOT connect it directly to a factory power source. To shut off power to the robot system, disconnect the power plug from the power source. Performing any work while connecting the AC power cable to a factory power source is extremely hazardous and may result in electric shock and/or malfunction of the robot system.
  - Before performing any replacement procedure, turn OFF the Controller and related equipment, and then disconnect the power plug from the power source.

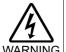

Performing any replacement procedure with the power ON is extremely hazardous and may result in electric shock and/or malfunction of the robot system.

Be sure to connect the cables properly. Do not allow unnecessary strain on the cables. (Do not put heavy objects on the cables. Do not bend or pull the cables forcibly.) The unnecessary strain on the cables may result in damage to the cables, disconnection, and/or contact failure. Damaged cables, disconnection, or contact failure is extremely hazardous and may result in electric shock and/or improper function of the robot system.

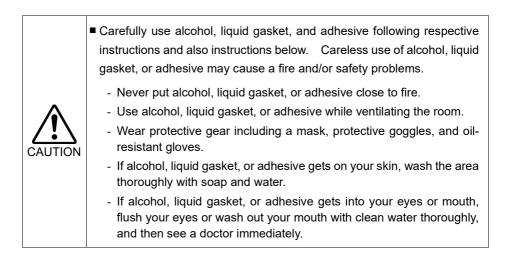

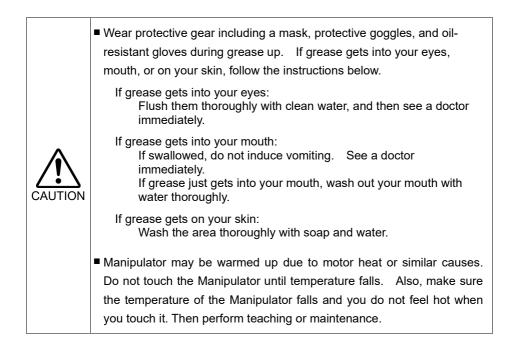

## 1.5 Emergency Stop

#### 1.5.1 Free running distance in emergency

If the Manipulator moves abnormally during operation, immediately press the Emergency Stop switch. The motor power will be turned OFF, and the arm motion by inertia will be stopped with the electromagnetic brake and dynamic brake.

However, avoid pressing the Emergency Stop switch unnecessarily while the Manipulator is running normally. Pressing the switch during the operation makes the brakes work. This will shorten the life of the brakes due to the worn friction plates.

Normal brake life cycle: About 2 years (when the brakes are used 100 times/day)

To place the robot system in emergency mode during normal operation, press the Emergency Stop switch when the Manipulator is not moving.

Refer to the Controller manual for instructions on how to wire the Emergency Stop switch circuit.

Do not turn OFF the Controller while the Manipulator is operating.

If you attempt to stop the Manipulator in emergency situations such as "Safeguard Open", make sure to stop the Manipulator using the E-STOP switch of the Controller. If the Manipulator is stopped by turning OFF the Controller while it is operating, following problems may occur.

Reduction of the life and damage of the reduction gear unit

Position gap at the joints

In addition, if the Controller was forced to be turned OFF by blackouts and the like while the Manipulator is operating, make sure to check the following points after power restoration.

Whether or not the reduction gear is damaged

Whether or not the joints are in their proper positions

If there is a position gap, perform calibration by referring to *Maintenance: 13. Calibration* in the manipulator manual.

Manipulator manuals contain information on the Emergency Stop. Please also read the descriptions in the manual and use the robot system properly.

Before using the Emergency Stop switch, be aware of the followings.

- The Emergency Stop (E-STOP) switch should be used to stop the Manipulator only in case of emergencies.
- To stop the Manipulator operating the program except in emergency, use Pause (halt) or STOP (program stop) commands
   Pause and STOP commands do not turn OFF the motors. Therefore, the brake does not function.
- For the Safeguard system, do not use the circuit for E-STOP.

For details of the Safeguard system, refer to the following manuals.

EPSON RC+ User's Guide

2. Safety - Installation and Design Precautions - Safeguard System Safety and Installation 2.6 Connection to EMERGENCY Connector

To check brake problems, refer to the following manuals. Manipulator Manual Maintenance

2.1.2 Inspection Point - Inspection While the Power is ON (Manipulator is operating)
Safety and Installation
5.1.1 Manipulator - Inspection While the Power is ON (Manipulator is operating)

Free running distance

The Manipulator in operation cannot stop immediately after the Emergency Stop switch is pressed.

The free running time/angle/distance of the Manipulator are shown below.

However, remember that the values vary depending on following conditions.

| Weight of the end effector | Weight | Accel          |      |
|----------------------------|--------|----------------|------|
| Weight of work piece       | Speed  | Operating pose | etc. |

Approximate time and distance of the free running are as follow:

### LS20-B

Conditions for Measurement

|                | LS20-B**4* |
|----------------|------------|
| Accel Setting  | 100        |
| Speed Setting  | 100        |
| Load [kg]      | 20         |
| Weight setting | 20         |

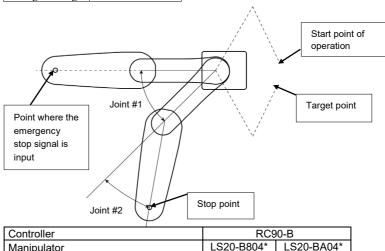

| Controller                  |                     |            | RCS        | 90-В |
|-----------------------------|---------------------|------------|------------|------|
| Manipulator                 |                     | LS20-B804* | LS20-BA04* |      |
| Free                        | Joint #1 + Joint #2 | [S]        | 0.60       | 0.65 |
| running<br>time             | Joint #3            | [s]        | 0.         | 3    |
| Free                        | Joint #1            | [°]        | 65         | 85   |
| running                     | Joint #2            | [°]        | 63         | 55   |
| angle                       | Joint #1 + Joint #2 | [°]        | 120        | 125  |
| Free<br>running<br>distance | Joint #3            | [mm]       | 5          | 0    |

# LS10-B

| Conditions for Measurement |
|----------------------------|
|----------------------------|

|                | LS10-B**** |
|----------------|------------|
| Accel Setting  | 100        |
| Speed Setting  | 100        |
| Load [kg]      | 10         |
| Weight setting | 10         |

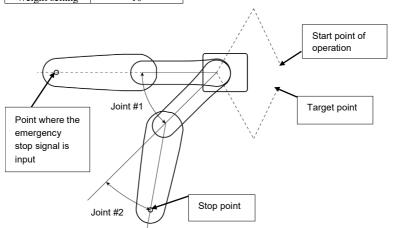

| Controller                  |                     |      | RC90-B     |            |            |
|-----------------------------|---------------------|------|------------|------------|------------|
| Manipulator                 |                     |      | LS10-B60** | LS10-B70** | LS10-B80** |
| Free<br>running             | Joint #1 + Joint #2 | [s]  | 0.7        | 0.9        | 0.7        |
| time                        | Joint #3            | [s]  |            | 0.2        |            |
| Free                        | Joint #1            | [°]  | 35         | 75         | 65         |
| running                     | Joint #2            | [°]  | 115        | 105        | 55         |
| angle                       | Joint #1 + Joint #2 | [°]  | 120        | 135        | 90         |
| Free<br>running<br>distance | Joint #3            | [mm] |            | 50         |            |

# LS3-B, LS6-B

Conditions for Measurement

|                | LS6-B*02* | LS3-B401* |
|----------------|-----------|-----------|
| Accel Setting  | 100       | 100       |
| Speed Setting  | 100       | 100       |
| Load [kg]      | 6         | 3         |
| Weight setting | 6         | 3         |

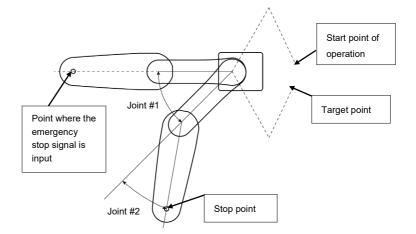

| Controlle                   | r            |      | RC90-B                 |     |               |     |
|-----------------------------|--------------|------|------------------------|-----|---------------|-----|
| Manipula                    | tor          |      | 1 S6_B602* 11 S6_B702* |     | LS3-<br>B401* |     |
| Free<br>running             | Joints #1+#2 | [s]  | 0.4                    | 0.7 | 0.7           | 0.4 |
| time                        | Joint #3     | [s]  |                        | 0.2 |               | 0.1 |
| Free                        | Joint #1     | [°]  | 42                     | 100 | 85            | 110 |
| running                     | Joint #2     | [°]  | 42                     | 45  | 50            | 20  |
| angle                       | Joints #1+#2 | [°]  | 84                     | 130 | 135           | 130 |
| Free<br>running<br>distance | Joint #3     | [mm] |                        | 90  |               | 20  |

### 1.5.2 How to Reset the Emergency Mode

Select EPSON RC+ [Tools] – [Robot Manager] – [Control Panel] tab, and then click <Reset>.

The Control Panel page contains buttons for basic robot operations, such as turning motors on/off and homing the robot. It also shows status for Emergency Stop, Safeguard, Motors, and Power.

| Control Panel | Robot:              | ~              |             |            |
|---------------|---------------------|----------------|-------------|------------|
| Jog & Teach   | Status              |                |             |            |
| Points        | Emergency Stop: OFF | Safeguard: OFF | Motors: OFF | Power: LOW |
| Arch          | Motors              | Free Joints    |             |            |
| Locals        |                     |                |             |            |
| Tools         |                     |                |             |            |
| Arms          |                     | □ J1           |             |            |
| ECP           |                     | J <u>2</u>     | Eree All    | Beset      |
| Boxes         | Power               | J 13           | Lock All    | Home       |
| Planes        |                     | 🗔 J <u>4</u>   | LOOK HI     | Home       |
| Weight        | POWER<br>LOW HIGH   |                |             |            |
| Inertia       |                     |                |             |            |
| XYZ Limits    |                     |                |             |            |
| Range         |                     |                |             |            |

### 1.6 Labels

Labels are attached around the locations of the Controller and Manipulator where specific dangers exist.

Be sure to comply with descriptions and warnings on the labels to operate and maintain the Robot System safely.

Do not tear, damage, or remove the labels. Use meticulous care when handling those parts or units to which the following labels are attached as well as the nearby areas:

| 1             | l - b - l | Nuctor                                                                                                    |
|---------------|-----------|----------------------------------------------------------------------------------------------------|
| Location<br>A | Label     | Note<br>Residual voltage exists. To avoid<br>electric shock, do not open the cover<br>while the Power is ON, or for 300<br>seconds after the Power is OFF.                                                                                                    |
| В             | WARNING   | Disconnect and lockout main power<br>before performing maintenance and<br>repair.                                                                                                    |
| С             |           | TP port of RC90-B is for the Teach<br>Pendant TP1 and TP2. Do not<br>connect the followings to TP port of<br>RC90. Connecting to the followings<br>may result in malfunction of the device.<br>OPTIONAL DEVICE dummy plug,<br>OP500, OP500RC, JP500, TP-3**<br>series, and OP1<br>Refer to <i>4.3 Connection of Option</i><br><i>Teaching Pendant</i> . |
| D             | WARNING   | Hazardous voltage exists while the<br>Manipulator is ON. To avoid electric<br>shock, do not touch any internal<br>electric parts.                                                                                                    |
|               |           |                                                                                                    |

1.6.1 Controller

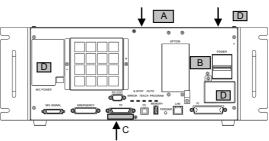

| 1.6.2 Manipulator |                  |                                                                                                    |  |
|-------------------|------------------|----------------------------------------------------------------------------------------------------|--|
| LS20-B            |                  |                                                                                                    |  |
| Location          | Label            | Note                                                                                                    |  |
| A                 | <b>A WARNING</b> | Before loosening the base<br>mounting screws, hold the arm<br>and secure it tightly with a band to<br>prevent hands or fingers from<br>being caught in the Manipulator.<br>For installation and transportation<br>of robots, follow the directions in<br>this manual.                                   |  |
| В                 | WARNING          | Do not enter the operation area<br>while the Manipulator is moving.<br>The robot arm may collide against<br>the operator. This is extremely<br>hazardous and may result in<br>serious safety problems.                                                                                                  |  |
| С                 | WARNING          | Hazardous voltage exists while<br>the Manipulator is ON. To avoid<br>electric shock, do not touch any<br>internal electric parts.                                                                                                    |  |
| D                 | WARNING          | You can catch your hand or<br>fingers between the shaft and<br>cover when bringing your hand<br>close to moving parts.<br>Manipulators with bellows do not<br>have this label for no danger of<br>your hand or fingers being caught                                                                     |  |
| E                 | WARNING          | Only authorized personnel should<br>perform sling work and operate a<br>crane and a forklift.<br>When these operations are<br>performed by unauthorized<br>personnel, it is extremely<br>hazardous and may result in<br>serious bodily injury and/or severe<br>equipment damage to the robot<br>system. |  |

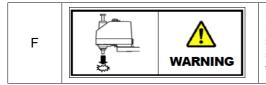

Be careful of the shaft falling and rotating while the brake release switch is pressed because the shaft may be lowered by the weight of the end effector.

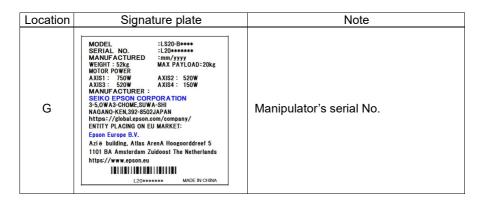

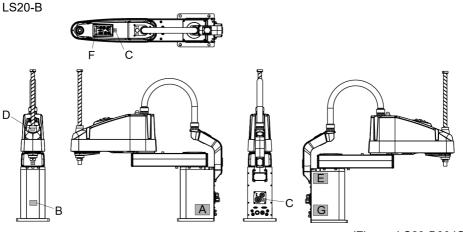

<sup>(</sup>Figure: LS20-B804S)

|          | LS10-B, LS6-B, LS3-B                                                                                                    |                                                                                                    |  |
|----------|----------------------------------------------------------------------------------------------------|----------------------------------------------------------------------------------------------------|--|
| Location | Label                                                                                                    | Note                                                                                                    |  |
| A        | MARNING                                                                                                    | Before loosening the base mounting<br>screws, hold the arm and secure it<br>tightly with a band to prevent hands or<br>fingers from being caught in the<br>Manipulator.<br>For installation and transportation of<br>robots, follow the directions in this<br>manual. |  |
| В        | WARNING                                                                                                    | Do not enter the operation area while<br>the Manipulator is moving. The robot<br>arm may collide against the operator.<br>This is extremely hazardous and may<br>result in serious safety problems.                                                                   |  |
| С        | WARNING                                                                                                    | Hazardous voltage exists while the<br>Manipulator is ON. To avoid electric<br>shock, do not touch any internal<br>electric parts.                                                                                                    |  |
| D        | WARNING                                                                                                    | You can catch your hand or fingers<br>between the shaft and cover when<br>bringing your hand close to moving<br>parts.<br>Manipulators with bellows do not have<br>this label for no danger of your hand or<br>fingers being caught                                   |  |
| Location | Signature plate                                                                                                    | Note                                                                                                    |  |
| E        | MODEL         :LS8-86023           SERIAL NO.         :L8+***1234           MANUFACTURED         :09/2018           AC100-240V         50/60Hz           SINGLE PHASE 1200VA max         WEIGHT:1Kg           WEIGHT:1Kg         MAXIPAYLOAD-6kg           MOTOR POWER         XISI: 200W           XISI: 100W         XISI: 200W           AXIS: 100W         XISI: 200W           MANUFACTURER:         SELICO EPSON CORPORATION           3-5,0WAS-CIOME_SUWA-SNI         NAAANO-KEN,392-5802JAPAN           https://jobalspon.acm/sompany/         ENTITY PLACING ON EU MARKET:           Epson Europe B.V.         SELICO | Manipulator's serial No.                                                                                                    |  |

Epson Europe B.V. Azië building, Atlas ArenA Hoogoorddreef S 1101 BA Amsterdam Zuidoost The Netherlands https://www.epson.eu 

L6\*\*\*\*1234 MADE IN \*\*\*\*

LS10-B

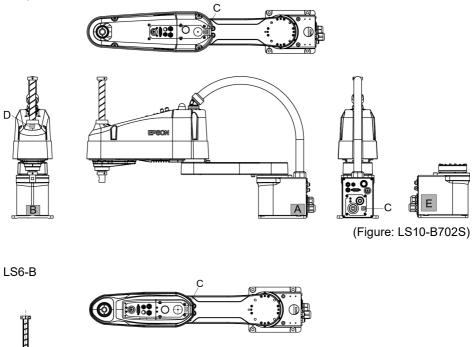

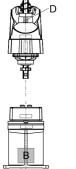

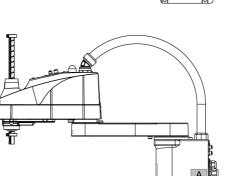

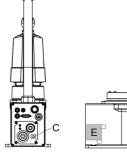

<sup>(</sup>Figure: LS6-B602S)

Safety and Installation (RC90-B / EPSON RC+ 7.0) Rev.9

LS3-B

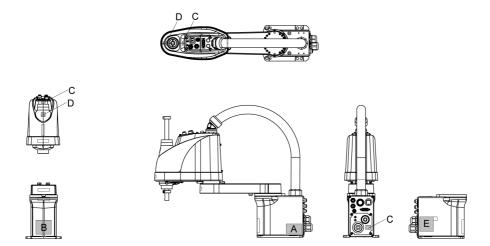

(Figure: LS3-B401S)

### 1.7 Safety Features

The robot control system supports safety features described below. However, the user is recommended to strictly follow the proper usage of the robot system by thoroughly reading the attached manuals before using the system. Failure to read and understand the proper usage of the safety functions is highly dangerous.

Among the following safety features, the Emergency Stop Switch and Safety Door Input are particularly important. Make sure that these and other features function properly before operating the robot system.

For details, refer to the 2.6.1 Safety Door Switch and Latch Release Switch.

#### **Emergency Stop Switch**

The EMERGENCY connector on the Controller has expansion Emergency Stop input terminals used for connecting the Emergency Stop switches.

Pressing any Emergency Stop switch can shut off the motor power immediately and the robot system will enter the Emergency Stop condition.

Stop category of Emergency Stop input: Category 0 (refer to Safety Standard IEC60204-1)

### Safety Door Input

In order to activate this feature, make sure that the Safety Door Input switch is connected to the EMERGENCY connector at the Controller.

When the safety door is opened, normally the Manipulator immediately stops the current operation, and the status of Manipulator power is operation-prohibited until the safety door is closed and the latched condition is released. In order to execute the Manipulator operation while the safety door is open, you must change the mode selector key switch on the Teach Pendant to the "Teach" mode. Manipulator operation is available only when the enable switch is on. In this case, the Manipulator is operated in low power status.

Stop category of Safety door input: Category 1 (refer to Safety Standard IEC60204-1)

### Low Power Mode

The motor power is reduced in this mode.

Executing a power status change instruction will change to the restricted (low power) status regardless of conditions of the safety door or operation mode. The restricted (low power) status ensures the safety of the operator and reduces the possibility of peripheral equipment destruction or damage caused by careless operation.

#### **Dynamic Brake**

The dynamic brake circuit includes relays that short the motor armatures.

The dynamic brake circuit is activated when there is an Emergency Stop input or when any of the following errors is detected: encoder cable disconnection, motor overload, irregular motor torque, motor speed error, servo error (positioning or speed overflow), irregular CPU, memory check-sum error and overheat condition inside the Motor Driver Module.

### Motor Overload Detection

The dynamic brake circuit is activated when the system detects that the load on the motor has exceeded its capacity.

### Irregular Motor Torque (out-of-control manipulator) Detection

The dynamic brake circuit is activated when irregularity with motor torque (motor output) is detected (in which case the Manipulator is out of control).

#### Motor Speed Error Detection

The dynamic brake circuit is activated when the system detects that the motor is running at incorrect speed.

#### Positioning Overflow -Servo Error- Detection

The dynamic brake circuit is activated when the system detects that the difference between the Manipulator's actual position and commanded position exceeds the margin of error allowed.

### Speed Overflow -Servo Error- Detection

The dynamic brake circuit is activated when the Manipulator's actual speed is detected to mark an overflow (the actual speed is outside the nominal range) error.

### **CPU** Irregularity Detection

Irregularity of CPU that controls the motor is detected by the watchdog timer. The system CPU and the motor controlling CPU inside the Controller are also designed to constantly check each other for any discrepancies. If a discrepancy is detected, the dynamic brake circuit is activated.

### Memory Check-sum Error Detection

The dynamic brake circuit is activated when a memory check-sum error is detected.

### Overheat Detection at the Motor Driver Module

The dynamic brake circuit is activated when the temperature of the power device inside the Motor Driver module is above the nominal limit.

### **Relay Deposition Detection**

The dynamic brake circuit is activated when relay deposition is detected.

### **Over-Voltage Detection**

The dynamic brake circuit is activated when the voltage of the Controller is above the normal limit.

### AC Power Supply Voltage Drop Detection

The dynamic brake circuit is activated when the drop of the power supply voltage is detected.

### **Temperature Anomaly Detection**

The temperature anomaly is detected.

### Fan Malfunction Detection

Malfunction of the fan rotation speed is detected.

#### Lockout / Tagout 1.8

Lockout / tagout is a method to prevent anyone from turning ON the robot system by mistake while someone else is within the safeguarded area for maintenance or repair.

When performing maintenance and repair, lockout and tagout using the following procedure. Use the lockout attachment for RC90-B.

### Installing the Lockout Attachment

(1) Turn OFF the POWER switch and place the lockout attachment on the POWER switch.

Insert the pin in the holes under the retractable actuator.

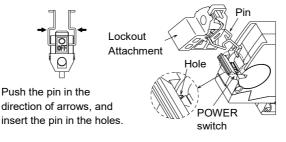

- (2) Turn the lockout (3) Install the lockout attachment.

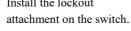

(4) Slide the pin to the lock position.

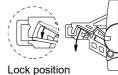

Safety and Installation (RC90-B / EPSON RC+ 7.0) Rev.9

### Padlock Size and Weight

The padlock is not supplied with the lockout attachment and must be supplied by the user.

The total weight of the padlock can be a maximum of 45 g.

Make sure the padlock weight does not exceed 45 g, otherwise the POWER switch may be damaged.

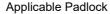

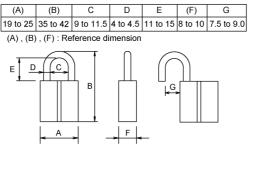

| Recommended Padlock   |         |  |  |
|-----------------------|---------|--|--|
| Manufacturer Type No. |         |  |  |
| Alpha                 | 1000-25 |  |  |
| Master Lock           | 4120    |  |  |

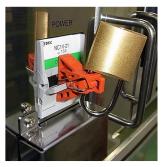

### Safety Precautions

When using the padlock, do not use the controller where it is subject to vibration or shock, otherwise failure or damage may result.

Do not apply force of more than 50N on the lockout attachment; otherwise the lockout attachment will be damaged.

# 1.9 Manipulator Specifications

# LS20-B

| Item                            | 1              | LS20-B804*                        | LS20-BA04*         |  |  |
|---------------------------------|----------------|-----------------------------------|--------------------|--|--|
|                                 | Arm #1, #2     | 800 mm                            | 1000 mm            |  |  |
| Arm length                      | Arm #1         | 350 mm                            | 550 mm             |  |  |
| Arm #2                          |                | 450                               | mm                 |  |  |
| Max.                            | Joints #1, #2  | 9940 mm/s                         | 11250 mm/s         |  |  |
| operating speed *1              | Joint #3       | 2300                              | mm/s               |  |  |
| operating speed                 | Joint #4       | 140                               | 0 °/s              |  |  |
|                                 | Joints #1, #2  | $\pm 0.02$                        | 25 mm              |  |  |
| Repeatability                   | Joint #3       | $\pm 0.0$                         | 1 mm               |  |  |
|                                 | Joints #1, #2  | ± 0.                              | .01 °              |  |  |
| Payload (Load)                  | Rated          | 10                                | kg                 |  |  |
| Fayload (Load)                  | Max.           | 20                                | kg                 |  |  |
| Joint #4 allowable              | Rated          | 0.05                              | kg·m <sup>2</sup>  |  |  |
| moment of inertia *2            | Max.           | 1.00                              | kg·m <sup>2</sup>  |  |  |
|                                 | Joint #1       | 0.000275 °/pulse                  |                    |  |  |
| Resolution                      | Joint #2       | 0.000439 °/pulse                  |                    |  |  |
| Resolution                      | Joint #3       | 0.00148 mm/pulse                  |                    |  |  |
|                                 | Joint #4       | 0.001046 °/pulse                  |                    |  |  |
| Hand                            | Shaft diameter | ø 25 mm                           |                    |  |  |
| Tianu                           | Through hole   | ø 18 mm                           |                    |  |  |
| Mounting hole                   |                | $200 \times 200 \text{ mm}$       |                    |  |  |
| Would high hole                 |                | $4 \times \emptyset 16$           |                    |  |  |
| Weight (cables not inc          | cluded)        | 48 kg : 105.8 lbs.                | 51 kg : 112.5 lbs. |  |  |
| Driving method                  | All joints     | AC serv                           | vo motor           |  |  |
|                                 | Joint #1       | 750                               | 0 W                |  |  |
| Motor                           | Joint #2       | 520                               | 0 W                |  |  |
| rated capacity Joint #3         |                | 520                               | 0 W                |  |  |
|                                 | Joint #4       | 150 W                             |                    |  |  |
| Option                          | Installation   | Claam                             | oom *3             |  |  |
| Орион                           | environment    | Cicalii                           | 50m 5              |  |  |
| Joint #3 down force             |                | 25                                | 0 N                |  |  |
| Installed wire for cust         | omer use       | 15 pin: D-sub, 9 pin: D-sub       |                    |  |  |
| Installed wire for customer use |                | Equivalent to 8 pin (RJ45) Cat.5e |                    |  |  |

| Item                 |                           | LS20-B804*                                                | LS20-BA04*                    |  |
|----------------------|---------------------------|-----------------------------------------------------------|-------------------------------|--|
| Installed pneumatic  |                           | 2 pneumatic tubes (ø8 mm) : 0.59 MPa (6 kgf/cm2 : 86 psi) |                               |  |
| tube for customer us | e                         | 2 pneumatic tube (ø6 mm) :                                | 0.59 MPa (6 kgf/cm2 : 86 psi) |  |
| Environmental        | Ambient Temp.             | 5 to 40 °C (with minimu                                   | im temperature variation)     |  |
| requirements         | Ambient relative humidity | 10 to 80 % (no                                            | o condensation)               |  |
| Noise level *4       |                           | $L_{Aeq} = 70 \text{ dB} (A) \text{ or under}$            |                               |  |
|                      | Speed                     | 1 to (3                                                   | ) to 100                      |  |
|                      | Accel *5                  | 1 to (10) to 120                                          |                               |  |
| Assignable Value     | SpeedS                    | 1 to (50) to 2000                                         |                               |  |
| () Default values    | AccelS                    | 1 to (200) to 10000                                       |                               |  |
|                      | Fine                      | 0 to (1250) to 65535                                      |                               |  |
|                      | Weight                    | 0,450 to (10,450) to 20,450                               |                               |  |
|                      |                           | CE Marking                                                |                               |  |
|                      |                           | EMC Directive, Machinery I                                | Directive, RoHS Directive     |  |
| Safety standard      |                           | KC Marking / KCs Marking                                  |                               |  |
|                      |                           | ANSI/RIA R15.06                                           |                               |  |
|                      |                           | NFPA 79                                                   |                               |  |

| Item         | ı        | LS20-B804S LS20-BA04S LS20-B804C LS20-BA040 |      |                         |  |        |
|--------------|----------|---------------------------------------------|------|-------------------------|--|--------|
|              | Joint #1 |                                             | ± 1. | 32 °                    |  |        |
| Max.         | Joint #2 | ± 152 °                                     |      |                         |  |        |
| motion range | Joint #3 | 420 mm 390 mm                               |      |                         |  |        |
|              | Joint #4 | ± 360 °                                     |      |                         |  |        |
|              | Joint #1 | - 152918 to 808278                          |      |                         |  |        |
| Max.         | Joint #2 | ± 345885                                    |      |                         |  |        |
| pulse range  | Joint #3 | <sup>3</sup> -283853 to 0 -263578to0        |      | -283853 to 0 -263578to0 |  | 578to0 |
|              | Joint #4 | ± 344064                                    |      |                         |  |        |

# LS10-B

| Item                                           | l              | LS10-B60**                        | LS10-B70**                                     | LS10-B80**             |  |  |
|------------------------------------------------|----------------|-----------------------------------|------------------------------------------------|------------------------|--|--|
|                                                | Arm #1, #2     | 600 mm                            | 700 mm                                         | 800 mm                 |  |  |
| Arm length                                     | Arm #1         | 225 mm 325 mm                     |                                                | 425 mm                 |  |  |
|                                                | Arm #2         |                                   | 375 mm                                         |                        |  |  |
| Max.                                           | Joints #1, #2  | 9100 mm/s                         | 9800 mm/s                                      | 10500 mm/s             |  |  |
| operating speed *1                             | Joint #3       |                                   | 1100 mm/s                                      |                        |  |  |
| operating speed                                | Joint #4       |                                   | 2700 °/s                                       |                        |  |  |
|                                                | Joints #1, #2  | ± 0.0                             | 2 mm                                           | $\pm 0.025 \text{ mm}$ |  |  |
| Repeatability                                  | Joint #3       |                                   | $\pm 0.01 \text{ mm}$                          |                        |  |  |
|                                                | Joint #4       |                                   | $\pm \ 0.01$ °                                 |                        |  |  |
| Deviland (Lond)                                | Rated          |                                   | 5 kg                                           |                        |  |  |
| Payload (Load)                                 | Max.           |                                   | 10 kg                                          |                        |  |  |
| Joint #4 allowable                             | Rated          |                                   | $0.02 \text{ kg} \cdot \text{m}^2$             |                        |  |  |
| moment of inertia *2                           | Max.           |                                   | $0.3 \text{ kg} \cdot \text{m}^2$              |                        |  |  |
|                                                | Joint #1       |                                   | 0.000275 °/pulse                               |                        |  |  |
| Resolution                                     | Joint #2       | 0.000439 °/pulse                  |                                                |                        |  |  |
|                                                | Joint #3       | 0.000740 mm/pulse                 |                                                |                        |  |  |
|                                                | Joint #4       | 0.001674 °/pulse                  |                                                |                        |  |  |
| YY 1                                           | Shaft diameter | ø 25 mm                           |                                                |                        |  |  |
| Hand                                           | Through hole   | ø 18 mm                           |                                                |                        |  |  |
| N                                              |                | 150 × 150 mm                      |                                                |                        |  |  |
| Mounting hole                                  |                | 4-M8                              |                                                |                        |  |  |
| Weight (cables not inc                         | cluded)        | 22 kg (48.5 lbs.)                 | 22 kg (48.5 lbs.)                              | 23 kg (50.7 lbs.)      |  |  |
| Driving method                                 | All joints     |                                   | AC servo motor                                 |                        |  |  |
|                                                | Joint #1       |                                   | 520 W                                          |                        |  |  |
| Motor                                          | Joint #2       |                                   | 520 W                                          |                        |  |  |
| rated capacity                                 | Joint #3       |                                   | 200 W                                          |                        |  |  |
|                                                | Joint #4       |                                   | 150 W                                          |                        |  |  |
|                                                | Installation   |                                   |                                                |                        |  |  |
| Option                                         | environment    |                                   | Cleanroom *3                                   |                        |  |  |
| Joint #3 down force                            | 1              | 200 N                             |                                                |                        |  |  |
| Installed wire for customer use                |                | 15 (15 pin: D-sub)                |                                                |                        |  |  |
|                                                |                | Equivalent to 8 pin (RJ45) Cat.5e |                                                |                        |  |  |
| Installed wire for cust                        | comer use      | Equiv                             | valent to 8 pin (RJ45)                         | Cat.5e                 |  |  |
| Installed wire for cust<br>Installed pneumatic | tomer use      | -                                 | valent to 8 pin (RJ45)<br>(ø6 mm) : 0.59 MPa ( |                        |  |  |

| Item              |                              | LS10-B60**                                         | LS10-B70**                                      | LS10-B80** |  |  |  |
|-------------------|------------------------------|----------------------------------------------------|-------------------------------------------------|------------|--|--|--|
| Ambient Temp.     |                              | 5 to 40 °C (w                                      | 5 to 40 °C (with minimum temperature variation) |            |  |  |  |
| requirements      | Ambient relative<br>humidity | 10                                                 | to 80 % (no condensa                            | tion)      |  |  |  |
| Noise level *4    |                              | L                                                  | $A_{Aeq} = 70 \text{ dB} (A) \text{ or und}$    | ler        |  |  |  |
|                   | Speed                        |                                                    | 1 to (4) to 100                                 |            |  |  |  |
|                   | Accel *5                     | 1 to (10) to 120                                   |                                                 |            |  |  |  |
| Assignable Value  | SpeedS                       | 1 to (50) to 2000                                  |                                                 |            |  |  |  |
| () Default values | AccelS                       | 1 to (200) to 25000                                |                                                 |            |  |  |  |
|                   | Fine                         | 0 to (1250) to 65535                               |                                                 |            |  |  |  |
|                   | Weight                       | 0,375 to (5,375) to 10,375                         |                                                 |            |  |  |  |
|                   |                              | CE Marking                                         |                                                 |            |  |  |  |
|                   |                              | EMC Directive, Machinery Directive, RoHS Directive |                                                 |            |  |  |  |
| Safety standard   | Safety standard              |                                                    | KC Marking / KCs Marking                        |            |  |  |  |
|                   |                              |                                                    | ANSI/RIA R15.06                                 |            |  |  |  |
|                   |                              | NFPA 79                                            |                                                 |            |  |  |  |

| Item         | 1        | LS10-B**2S LS10-B**2C LS10-B**3S LS10-B**3C |               |               |               |  |
|--------------|----------|---------------------------------------------|---------------|---------------|---------------|--|
|              | Joint #1 | ± 132 °                                     |               |               |               |  |
| Max.         | Joint #2 | $\pm$ 150 $^{\circ}$                        |               |               |               |  |
| motion range | Joint #3 | 200 mm                                      | 170 mm        | 300 mm        | 270 mm        |  |
|              | Joint #4 | ± 360 °                                     |               |               |               |  |
|              | Joint #1 | - 152918 to 808278                          |               |               |               |  |
| Max.         | Joint #2 | ± 341334                                    |               |               |               |  |
| pulse range  | Joint #3 | - 270336 to 0                               | - 229786 to 0 | - 405504 to 0 | - 364954 to 0 |  |
|              | Joint #4 | ± 215040                                    |               |               |               |  |

# LS3-B, LS6-B

| Iten                       | ı                      | LS3-B401*                           | LS6-B502*                          | LS6-B60    | )2*         | LS6-B702*      |
|----------------------------|------------------------|-------------------------------------|------------------------------------|------------|-------------|----------------|
|                            | Arm #1, #2             | 400 mm                              | 500 mm                             | 600 mm     | n           | 700 mm         |
| Arm length                 | Arm #1                 | 225 mm                              | 225 mm                             | 325 mm     | n           | 425 mm         |
|                            | Arm #2                 | 175 mm                              |                                    | 275 m      | m           |                |
|                            | Joints #1, #2          | 7200 mm/s                           | 7120 mm/s                          | 7850 m     | m/s         | 8590 mm/s      |
| Max.<br>operating speed *1 | Joint #3               | 1100 mm/s                           |                                    | 1100 m     | m/s         |                |
| operating speed            | Joint #4               | 2600 °/s                            |                                    | 2000 °     | ?/s         |                |
|                            | Joints #1, #2          | $\pm 0.01 \text{ mm}$               |                                    | ± 0.02 r   | nm          |                |
| Repeatability              | Joint #3               | $\pm 0.01 \text{ mm}$               |                                    | ± 0.01 r   | nm          |                |
|                            | Joint #4               | $\pm$ 0.01 $^{\circ}$               |                                    | $\pm 0.01$ | 0           |                |
| Payload (Load)             | Rated                  | 1 kg                                |                                    | 2 kg       |             |                |
| Payload (Load)             | Max.                   | 3 kg                                |                                    | 6 kg       |             |                |
| Joint #4 allowable         | Rated                  | $0.005 \text{ kg} \cdot \text{m}^2$ |                                    | 0.01 kg    | $\cdot m^2$ |                |
| moment of inertia *2       | Max.                   | $0.05 \text{ kg} \cdot \text{m}^2$  | $0.12 \text{ kg} \cdot \text{m}^2$ |            |             |                |
|                            | Joint #1<br>(°/pulse)  | 0.000439                            | 0.000275                           |            |             |                |
|                            | Joint #2<br>(°/pulse)  | 0.000439                            | 0.000439                           |            |             |                |
| Resolution                 | Joint #3<br>(mm/pulse) | 0.000799                            |                                    | 0.00081    | 4           |                |
|                            | Joint #4<br>(°/pulse)  | 0.001927                            | 0.001465                           |            |             |                |
| XX 1                       | Shaft diameter         | ø 16 mm                             | ø 20 mm                            |            |             |                |
| Hand                       | Through hole           | ø 11 mm                             | ø 14 mm                            |            |             |                |
|                            |                        | $120 \times 120 \text{ mm}$         |                                    |            |             |                |
| Mounting hole              |                        | $135 \times 120 \text{ mm}$         |                                    | 150 × 150  | mm          |                |
|                            |                        | (Either is fine)                    |                                    |            |             |                |
|                            |                        |                                     | 4-N                                | 18         |             |                |
| Weight (cables not i       | ncluded)               | 14 kg (31 lbs.)                     | 17 kg (37.5                        | lbs.)      | 181         | kg (39.7 lbs.) |
| Driving method             | All joints             |                                     | AC serve                           | o motor    |             |                |

| Iter                                                                                                    | m                               | LS3-B401*                                                | LS6-B502*         | LS6-B602*        | LS6-B702* |
|----------------------------------------------------------------------------------------------------|---------------------------------|----------------------------------------------------------|-------------------|------------------|-----------|
|                                                                                                    | Joint #1                        | 200 W                                                    |                   | 200 W            |           |
| Motor                                                                                                    | Joint #2                        | 100 W                                                    |                   | 200 W            |           |
| rated capacity                                                                                                    | Joint #3                        | 100 W                                                    |                   | 100 W            |           |
|                                                                                                    | Joint #4                        | 100 W                                                    |                   | 100 W            |           |
| Option                                                                                                    | Installation<br>environment     |                                                          | Cleanroom *       | *3               |           |
| Joint #3 down fo                                                                                                    | orce                            |                                                          | 100 N             |                  |           |
| Installed wire                                                                                                    |                                 |                                                          | 15 (15 pin: D-s   | sub)             |           |
| for customer use                                                                                                    | e                               | Equiva                                                   | lent to 8 pin (R. | J45) Cat.5e      |           |
| Installed pneum                                                                                                    | atic                            | 2 pneumatic tubes (                                      | ø6 mm) : 0.59 N   | /IPa (6 kgf/cm2  | : 86 psi) |
| tube for custome                                                                                                    | er use                          | 1 pneumatic tube (ø4 mm) : 0.59 MPa (6 kgf/cm2 : 86 psi) |                   |                  | : 86 psi) |
|                                                                                                    | Ambient<br>Temp.                | 5 to 40 °C (with minimum temperature variation)          |                   |                  | ion)      |
| Environmental<br>requirements                                                                                                    | Ambient<br>relative<br>humidity | 10 to 80 % (no condensation)                             |                   |                  |           |
| Noise level *4                                                                                                    | 5                               | $L_{Aeq} = 70 \text{ dB} (A) \text{ or under}$           |                   |                  |           |
|                                                                                                    | Speed                           | 1 to (4) to 100                                          |                   | 1 to (5) to 100  | )         |
| Assignable                                                                                                    | Accel *5                        | 1 to (10) to 120                                         |                   | 1 to (10) to 12  | 0         |
| Value                                                                                                    | SpeedS                          | 1 to (50) to 2000                                        |                   | 1 to (50) to 200 | 00        |
| () Default                                                                                                    | AccelS                          | 1 to (200) to 25000                                      | 1                 | to (200) to 250  | 000       |
| values                                                                                                    | Fine                            | 0 to (1250) to 65535                                     | 0                 | to (1250) to 65  | 535       |
|                                                                                                    | Weight                          | 0,175 to (1,175) to 3,175 0,275 to (2,275) to 6,275      |                   |                  |           |
| CE Marking<br>EMC Directive, Machinery Directive, RoHS D<br>Safety standard KC Marking / KCs Marking<br>ANSI/RIA R15.06<br>NFPA 79 |                                 |                                                          | RoHS Directive    |                  |           |

| lten         | า                 | LS3-B401S                   | LS3-B401C         | LS6-B*02S               | LS6-B*02C |
|--------------|-------------------|-----------------------------|-------------------|-------------------------|-----------|
|              | Joint #1          | ± 1.                        | 32 °              | ± 1                     | 32 °      |
| Max.         | Joint #2          | ± 14                        | 41 °              | ± 1                     | 50 °      |
| motion range | Joint #3          |                             |                   | 200 mm                  | 170 mm    |
|              | Joint #4          |                             |                   | $\pm$ 360 $^{\circ}$    |           |
|              | Joint #1          | - 95574                     | - 95574 to 505174 |                         | to 808278 |
| Max.         | Joint #2          | ± 32                        | ± 320854          |                         | 1334      |
| pulse range  | Joint #3          | -187734 to 0 $-150187$ to 0 |                   | -245760 to 0 -245760 to |           |
|              | Joint #4 ± 186778 |                             | ± 24              | 5760                    |           |

\*1: In the case of PTP command.

Maximum operating speed for CP command is 2000 mm/s on horizontal plane.

\*2: In the case where the center of gravity is at the center of Joint #4.

If the center of gravity is not at the center of Joint #4, set the parameter using INERTIA setting.

- \*3: The exhaust system in the Cleanroom-model Manipulator draws air from the base interior and arm cover interior together. A crack or other opening in the base unit can cause loss of negative air pressure in the outer part of the arm, which can cause increased dust emission.
  - Cleanliness level
     : Class ISO 4 (ISO14644-1)

     Exhaust System
     : Exhaust port diameter : Inner diameter: ø12 mm

     Exhaust tube
     : Polyurethane tube

     Outer diameter: ø12 mm (Inner diameter: ø8 mm)

     Recommended exhaust flow rate: approx. 1000 cm³/s (Normal)
- \*4: Conditions of Manipulator during measurement as follows:

| Operating conditions | : Under rated load, 4-joints simultaneous motion, maximum speed,   |
|----------------------|--------------------------------------------------------------------|
|                      | maximum acceleration/deceleration, and duty 50%.                   |
| Measurement point    | : Rear of the Manipulator, 1000 mm apart from the motion range, 50 |
|                      | mm above the base-installed surface.                               |

\*5: In general use, Accel setting 100 is the optimum setting that maintains the balance of acceleration and vibration when positioning. Although values larger than 100 can be set to Accel, it is recommended to minimize the use of large values to necessary motions since operating the manipulator continuously with the large Accel setting may shorten the product life remarkably.

# 1.10 Motion Range Setting by Mechanical Stops

Mechanical stops physically limit the absolute area that the Manipulator can move.

Both Joints #1 and #2 have threaded holes in the positions corresponding to the angle for the mechanical stop settings. Install the bolts in the holes corresponding to the angle that you want to set.

Joints #3 can be set to any length less than the maximum stroke.

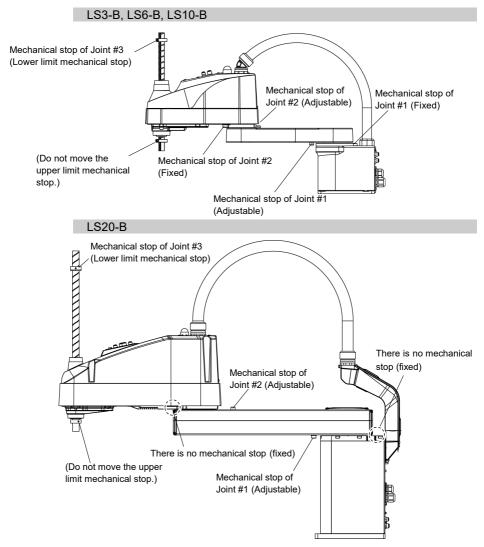

# 1.11 End User Training

Persons in charge of safety management should confirm that the operators who program, operate, and maintain the robot and robot system take proper training and have expertise to conduct the work safely.

Training should include at least the following:

- Study of regulation safety procedures, and safety-related recommendations by robot manufacturers and system designers.
- Clear explanation of the work involved.
- Description of all control equipment required for the work and their functions.
- Explanation of potential hazards involved in the work.
- Work safety procedures and specific methods of avoiding potential hazards.
- Safety device and interlock function testing and confirmation methods are working properly.

# 2. Installation

This chapter contains precautions for safe and accurate installation of the robot system.

The workflow for installing the robot system is described in 2.1 Outline from Unpacking to Operation of Robot System. For unpacking, transportation, and installation, refer to the respective section and the Manipulator and Controller manuals.

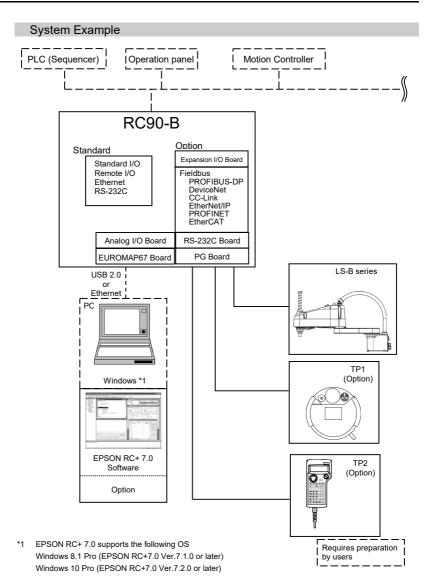

# 2.1 Outline from Unpacking to Operation of Robot System

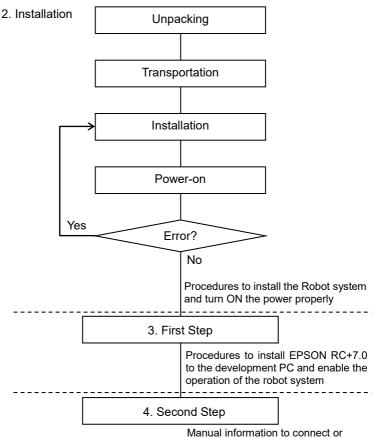

setup the equipment and options

# 2.2 Unpacking

Installation and transportation of robots and robotic equipment shall be performed by qualified personnel and should conform to all national and local codes.

Using a cart or similar equipment, transport the Manipulator in the same conditions as it was delivered. Observe the following when unpacking the Manipulator.

Transportation procedure

: Only authorized personnel should perform sling work and operate a crane or forklift. When these operations are performed by unauthorized personnel, it is extremely hazardous and may result in serious bodily injury and/or severe equipment damage to the robot system.

Vibration at transportation

- : Avoid excessive vibration or shock during Manipulator transporting. Excessive vibration or shock may cause equipment damage to and/or malfunction of the Manipulator.
- Anchor bolt
- : When removing the anchor bolts, support the Manipulator to prevent falling. Removing the anchor bolts without supporting the Manipulator may get hands, fingers, or feet caught as the Manipulator will fall.

Wire tie

: Do not remove the wire tie securing the arm until you finish the installation. You may get your hands caught in the Manipulator when the wire tie is removed before completing the installation.

### 2.3 Transportation

Installation and transportation of robots and robotic equipment shall be performed by qualified personnel and should conform to all national and local codes.

### 2.3.1 Transportation Precautions

Transportation procedure

: Using a cart or similar equipment, transport the Manipulator in the same conditions as it was delivered. Observe the following when unpacking the Manipulator.

Only authorized personnel should perform sling work and operate a crane or forklift. When these operations are performed by unauthorized personnel, it is extremely hazardous and may result in serious bodily injury and/or severe equipment damage to the robot system.

Vibration at transportation

: Avoid excessive vibration or shock during Manipulator transporting. Excessive vibration or shock may cause equipment damage to and/or malfunction of the Manipulator.

### Anchor bolt

: When removing the anchor bolts, support the Manipulator to prevent falling.

Removing the anchor bolts without supporting the Manipulator may get hands, fingers, or feet caught as the Manipulator will fall.

### Wire tie

: Do not remove the wire tie securing the arm until you finish the installation.

You may get your hands caught in the Manipulator when the wire tie is removed before completing the installation.

### Hoisting procedure

: Stabilize the Manipulator with your hands when hoisting it. Unstable hoisting is extremely hazardous and may results in serious bodily injury and/or severe equipment damage to the robot system as the fall of the Manipulator.

# 2.3.2 Manipulator Transportation

### LS3-B, LS6-B, LS10-B

To transport the Manipulator, secure it to the delivery equipment or hold the areas indicated in gray in the figure (bottom of Arm #1 and bottom of the base) by hand and have at least 2 people.

When holding the bottom of the base by hand, be very careful not to get your hands or fingers caught.

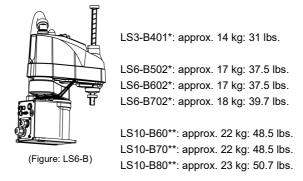

LS20-B

To transport the Manipulator, secure it to the delivery equipment or have at least 2 people to hold it by hand. Also, do not hold the bottom of the base (the shaded area in the figure). Holding the area by hand is extremely hazardous and may cause your hands and fingers caught.

Do not hold the metal duct and the resin duct when transporting the Manipulator. Doing so may damage them.

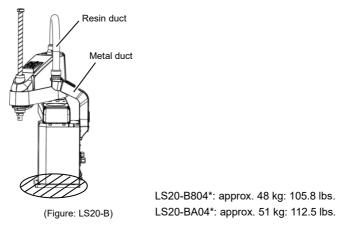

## 2.4 Manipulator Installation

Installation and transportation of robots and robotic equipment shall be performed by qualified personnel and should conform to all national and local codes.

### 2.4.1 Installation Precautions

Safeguard installation

: To ensure safety, a safeguard must be installed for the robot system. For details on the safeguard, refer to the *Installation and Design Precautions* in the *Safety* chapter of the *EPSON RC+ User's Guide*.

Space between safeguard and Manipulator

: Install the Manipulator at a location with sufficient space so that a tool or a work piece on the end effector does not reach a wall or a safeguard when the Manipulator extends its arm fully while holding a work piece. Installing the Manipulator at a location with insufficient space is extremely hazardous and may result in serious bodily injury and/or severe equipment damage to the robot system as a tool or a work piece may collide with a wall and a safeguard.

Manipulator check before installation

: Before installing and operating the Manipulator, make sure that all parts of the Manipulator are in place and have no external defects. Missing or defective parts may cause improper operation of the Manipulator. Improper operation of the Manipulator is extremely hazardous and may result in serious bodily injury and/or severe equipment damage to the robot system.

### 2.4.2 Environment

A suitable environment is necessary for the robot system to function properly and safely. Be sure to install the robot system in an environment that meets the following conditions:

| Item                       | Conditions                                                                       |  |  |  |
|----------------------------|----------------------------------------------------------------------------------|--|--|--|
| Ambient temperature *      | 5 to 40°C (with minimum temperature variation)                                   |  |  |  |
| Ambient relative humidity  | 10 to 80% (no condensation)                                                      |  |  |  |
| Fast transient burst noise | 1 kV or less (Signal wire)                                                       |  |  |  |
| Electrostatic noise        | 4 kV or less                                                                     |  |  |  |
| Environment                | - Install indoors.                                                               |  |  |  |
|                            | - Keep away from direct sunlight.                                                |  |  |  |
|                            | - Keep away from dust, oily smoke, salinity, metal powder or other contaminants. |  |  |  |
|                            | - Keep away from flammable or corrosive solvents and gases.                      |  |  |  |
|                            | - Keep away from water.                                                          |  |  |  |
|                            | - Keep away from shocks or vibrations.                                           |  |  |  |
|                            | - Keep away from sources of electric noise.                                      |  |  |  |

Manipulators are not suitable for operation in harsh environments such as painting areas, etc. When using Manipulators in inadequate environments that do not meet the above conditions, please contact us.

### Special Environmental Conditions

The surface of the Manipulator has general oil resistance. However, if your requirements specify that the Manipulator must withstand certain kinds of oil, please consult your distributor.

Rapid change in temperature and humidity can cause condensation inside the Manipulator.

If your requirements specify that the Manipulator handles food, please consult your distributor to check whether the Manipulator will damage the food or not.

The Manipulator cannot be used in corrosive environments where acid or alkaline is used. In a salty environment where the rust is likely to gather, the Manipulator is susceptible to rust. Use an earth leakage breaker on the AC power cable of the Controller to avoid electric shock and circuit breakdown caused by short circuit. Prepare the earth leakage breaker that pertains the Controller you are using.
 For details, refer to the Controller manual.

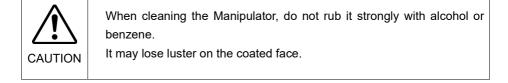

## 2.4.3 Noise level

Noise level by movement of manipulator.

LS-B series manipulators: LAeq = 70 dB (A) or under

Operating conditions

Rated load, 4-joints simultaneous motion, maximum speed, maximum acceleration/deceleration, and duty 50%.

Measurement point

Rear of the Manipulator, 1000 mm apart from the motion range, 50 mm above the base-installed surface.

### 2.4.4 Base Table

A base table for anchoring the Manipulator is not supplied. Please make or obtain the base table for your Manipulator. The shape and size of the base table differs depending on the use of the robot system. For your reference, we list some Manipulator table requirements here.

The base table must not only be able to bear the weight of the Manipulator but also be able to withstand the dynamic movement of the Manipulator when it operates at maximum acceleration/deceleration. Ensure that there is enough strength on the base table by attaching reinforcing materials such as crossbeams.

The torque and reaction force produced by the movement of the Manipulator are as follows:

|                                              | LS20-B |     | LS10-B |     | LS6-B |     | LS3-B |     |
|----------------------------------------------|--------|-----|--------|-----|-------|-----|-------|-----|
| Max. Reaction torque on the horizontal plate | 1000   | N∙m | 550    | N∙m | 350   | N∙m | 250   | N∙m |
| Max. Horizontal reaction force               | 7500   | N   | 3200   | Ν   | 1700  | N   | 1000  | N   |
| Max. Vertical reaction force                 | 2000   | N   | 1500   | Ν   | 1500  | N   | 1000  | Ν   |

The threaded holes required for mounting the Manipulator base are as follows: LS3-B, LS6-B, LS10-B: M8 LS20-B: M12

Use mounting bolts with specifications conforming to ISO898-1 property class: 10.9 or 12.9.

The plate for the Manipulator mounting face should be 20 mm thick or more and made of steel to reduce vibration. The surface roughness of the steel plate should be 25  $\mu m$  or less.

The table must be secured on the floor or wall to prevent it from moving.

The Manipulator must be installed horizontally.

When using a leveler to adjust the height of the base table, use a screw with M16 diameter.

|         | 2.4.5 Installation Procedure                                                                                                    |  |  |  |  |  |
|---------|----------------------------------------------------------------------------------------------------|--|--|--|--|--|
| NOTE    | When the Manipulator is Clean-model, unpack it outside of the clean room.<br>Secure the Manipulator not to fall, and then wipe off the dust on the Manipula<br>with a little alcohol or distilled water on a lint-free cloth. After that, transport<br>Manipulator in the cleanroom. Connect an exhaust tube to the exhaust port af<br>installation. |  |  |  |  |  |
|         | LS3-B, LS6-B, LS10-B                                                                                                    |  |  |  |  |  |
| CAUTION | <ul> <li>Transport or install LS3-B, LS6-B, LS10-B Manipulator with two or more<br/>people.</li> <li>The Manipulator weights are as follows. Be careful not to get hands,<br/>fingers, or feet caught and/or have equipment damaged by a fall of the<br/>Manipulator.</li> </ul>                                                                     |  |  |  |  |  |
|         | LS3-B401*: approx. 14 kg: 31 lbs.                                                                                                    |  |  |  |  |  |
|         | LS6-B502*: approx. 17 kg: 37.5 lbs.<br>LS6-B602*: approx. 17 kg: 37.5 lbs.<br>LS6-B702*: approx. 18 kg: 39.7 lbs.                                                                                                    |  |  |  |  |  |
|         | LS10-B60**: approx. 22 kg: 48.5 lbs.<br>LS10-B70**: approx. 22 kg: 48.5 lbs.<br>LS10-B80**: approx. 23 kg: 50.7 lbs.                                                                                                    |  |  |  |  |  |
| L       | 1                                                                                                    |  |  |  |  |  |

(1) Secure the base to the base table with four bolts.

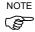

Use bolts with specifications conforming to ISO898-1 Property Class: 10.9 or 12.9.

Tightening torque: 32.0 N·m (326 kgf·cm)

- (2) Using nippers, cut off the wire tie binding the shaft and arm retaining bracket on the base.
- (3) Remove the bolts securing the wire ties removed in step (2).

Remove the protection sheet for transportation which is attached to the arm.

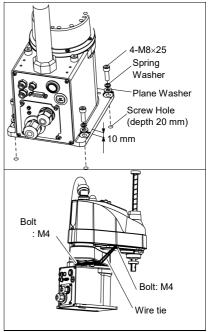

NOTE

Make sure to remove the wire tie for protection of mechanical stop.

### 2. Installation

| LS20-B                                                                                                    |
|----------------------------------------------------------------------------------------------------|
| <ul> <li>Transport or install LS20-B Manipulator with two or more people.<br/>The Manipulator weights are as follows. Be careful not to get hands, fingers, or feet caught and/or have equipment damaged by a fall of the Manipulator.</li> <li>LS20-B804*: approx. 48 kg: 105.8 lbs.</li> <li>LS20-BA04*: approx. 51 kg: 112.5 lbs.</li> </ul> |
|                                                                                                    |

(1) Secure the base to the base table with four bolts.

NOTE

Use bolts with specifications conforming to ISO898-1 Property Class: 10.9 or 12.9.

Tightening torque: 73.5 N⋅m (750 kgf⋅cm)

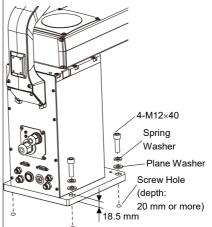

 Using nippers, cut off the wire tie binding the arm. Remove the bolt.

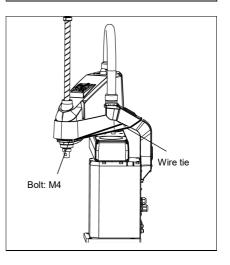

(3) Remove the screw for fixing the arm.

The removed screw will be necessary

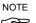

when transporting the Manipulator. Keep it with the arm lock which is supplied at shipment. Be careful not to lose the screw.

Do not remove the mechanical stop.

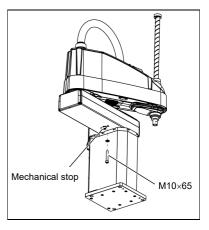

## 2.5 Controller Installation

#### 2.5.1 Installation Precautions

#### Environment conditions

: The Controller must be used within the environmental conditions described in their manuals. This product has been designed and manufactured strictly for use in a normal indoor environment. Using the product in the environment that exceeds the conditions may not only shorten the life cycle of the product but also cause serious safety problems.

#### For Cleanroom installation

: The Controller is not designed for clean-room specification. If it must be installed in a clean room, make sure to install it in the proper enclosure with adequate ventilation and cooling.

#### Installation procedure

: Before performing any installation procedure, turn OFF the Controller and related equipment, and then disconnect the power plug from the power source.

Performing any replacement procedure with the power ON is extremely hazardous and may result in electric shock and/or malfunction of the robot system.

#### Cable

Be sure to connect the cables properly. Do not allow unnecessary strain on the cables. (Do not put heavy objects on the cables. Do not bend or pull the cables forcibly.) The unnecessary strain on the cables may result in damage to the cables, disconnection, and/or contact failure.
Damaged cables, disconnection, or a contact failure is extremely hazardous and may result in electric shock and/or improper function of the system.

## 2.5.2 Environment

In order to optimize the robot system's performance for safety, the Controller must be placed in an environment that satisfies the following conditions:

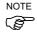

- The Controller is not designed for clean-room specification. If it must be installed in a clean room, be sure to install it in a proper enclosure with adequate ventilation and cooling.

- Install Controller in a location that allows easy connection / disconnection of cables.

| Item                        | Condition                                        |  |  |  |
|-----------------------------|--------------------------------------------------|--|--|--|
| Ambient temperature         | 5 to 40 °C (with minimal variation)              |  |  |  |
| Ambient relative humidity   | 20% to 80% (with no condensation)                |  |  |  |
| Fast transient burst noise  | 2 kV or less (Power supply wire)                 |  |  |  |
| Fast transferit burst hoise | 1 kV or less (Signal wire)                       |  |  |  |
| Electrostatic noise         | 4 kV or less                                     |  |  |  |
|                             | Use a base table that is at least 100 mm off the |  |  |  |
| Base table                  | floor. (Placing the Controller directly on the   |  |  |  |
| Dase table                  | floor could allow dust penetration leading to    |  |  |  |
|                             | malfunction.)                                    |  |  |  |

If the Controller must be used in an environment that does not fulfill the conditions mentioned above, take adequate countermeasures. For example, the Controller may be enclosed in a cabinet with adequate ventilation and cooling.

- Install indoors only.
- Place in a well-ventilated area.
- Keep away from direct sunlight and radiation heat.
- Keep away from dust, oily mist, oil, salinity, metal powder or other contaminants.
- Keep away from water.
- Keep away from shocks or vibrations.
- Keep away from sources of electronic noise
- Keep away from strong electric or magnetic fields.

## 2.5.3 Installation

Install the Controller on a flat surface such as wall, floor, and controller box in the direction shown in (A) to (C).

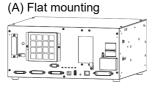

(B) Upright mounting

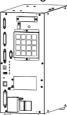

\* The rubber foot needs to be replaced.

(C) Rack mounting

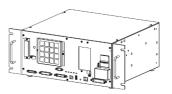

\* Rack-mount plate is required.

NOTE For Controller installation to the Controller box or the base table, process screw hole drilling as follows.

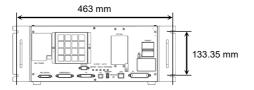

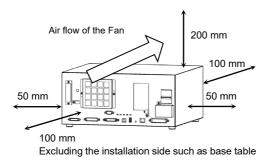

Ensure the air flow around the supply and exhaust ports, and install the Controller while leaving space from other equipment or walls as below.

Air with higher temperature than the ambient air (about 10  $^{\circ}$ C) is blown out from the exhaust port of the Controller.

Do not place the heat sensitive devices near the exhaust port.

Route the cables to pull out from the front side of the Controller.

## 2.6 Connection to EMERGENCY Connector (Controller)

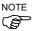

The details of safety requirements for this section are described in the *User's Guide 2. Safety.* Please refer to them to keep the robot system safe.

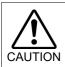

Not only when turning on the device, but also changing use environment such as add options or replace parts for maintenance, make sure that the emergency stop or safety door work properly.

Connect a safeguard switch or Emergency Stop switch to the Controller EMERGENCY connector for safety.

When nothing is connected to the EMERGENCY connector, Controller does not operate normally.

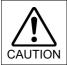

Before connecting the connector, make sure that the pins are not bent. Connecting with the pins bent may damage the connector and result in malfunction of the robot system.

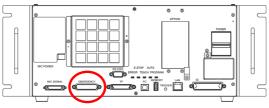

EMERGENCY connecter

## 2.6.1 Safety Door Switch and Latch Release Switch

The EMERGENCY connector has input terminals for the Safety Door switch and the Emergency Stop switch. Be sure to use these input terminals to keep the system safe.

| Connector           | Standard            |
|---------------------|---------------------|
| EMERGENCY connector | D-sub 25 Pin (male) |
| (Controller side)   | Screwlock #4-40     |

## 2.6.2 Safety Door Switch

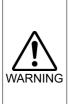

The interlock of the Safety Door must be functioning when the robot system is operated. Do not operate the system under the condition that the switch cannot be turned ON/OFF (e.g. covering the switch with tape). Operating the robot system when the switch is not functioning properly is extremely hazardous and may cause serious safety problems as the Safety Door input cannot fulfill its intended function.

In order to maintain a safe working zone, a safeguard must be set up around the Manipulator. The safeguard must have an interlock switch at the entrance to the working zoon. The Safety Door that is described in this manual is one of the safeguards and an interlock of the Safety Door is called a Safety Door switch. Connect the Safety Door switch to the Safety Door input terminal on the EMERGENCY connector.

The Safety Door switch has safety features such as temporary hold-up of the program or the operation-prohibited status that are activated whenever the Safety Door is opened.

Observe the following in designing the Safety Door switch and the Safety Door.

- For the Safety Door switch, select a switch that opens as the Safety Door opens, and not by the spring of the switch itself.
- The signal from the Safety Door (Safety Door input) is designed to input to two redundant signals. If the signals at the two inputs differ by two seconds or more, the system regards it as a critical error. Therefore, make sure that the Safety Door switch has two separate redundant circuits and that each connects to the specified pins at the EMERGENCY connector on the Controller.
- The Safety Door must be designed and installed so that it does not close accidentally.

#### 2.6.3 Latch Release Switch

The controller software latches the following conditions:

- The safety door is open.
- The operation mode is "TEACH".

The EMERGENCY connector has an input terminal for a latch release switch that cancels the latched conditions.

- Open : The latch release switch latches conditions that the safety door is open or the operation mode is "TEACH".
- Closed : The latch release switch releases the latched conditions.
- NOTE When the latched TEACH mode is released while the safety door is open, the status of Manipulator power is operation-prohibited because the safety door is open at that time.

To execute a Manipulator operation, close the safety door again, and then close the latch release input.

#### 2.6.4 Checking Latch Release Switch Operation

NOTE

Refer to 3.2 Development PC and Controller Connection and connect the development PC and Controller before checking the function.

After connecting the safety door switch and latch release switch to the EMERGENCY connector, be sure to check the switch operation for safety by following the procedures described below before operating the Manipulator.

- (1) Turn ON the Controller while the safety door is open in order to boot the controller software.
- (2) Make sure that "Safety" is displayed on the EPSON RC+ 7.0 status bar.
- (3) Close the safety door, and turn ON the switch connecting to the latch release input.

Make sure that the "Safety" is dimmed on the status bar.

The information that the safety door is open can be latched by software based on the latch release input condition. To cancel the condition, close the safety door, and then close the safety door latch release input.

- Open : The latch release switch latches condition that the safety door is open.
- Closed : The latch release switch does not latch the condition that the safety door is open.

NOTE

The latch release input also functions to acknowledge the change of TEACH mode. In order to change the latched condition of the TEACH mode, turn the mode selector key switch on the Teach Pendant to "Auto". Then, close the latch release input.

#### 2.6.5 Emergency Stop Switch

If it is desired to create an external Emergency Stop switch in addition to the Emergency Stop on the Teach Pendant and Operator Panel, make sure to connect such Emergency Stop switch to the Emergency Stop input terminal on the EMERGENCY connector.

The Emergency Stop switch connected must comply with the related safety standards (such as IEC60947-5-5) and the following:

- It must be a push button switch that is "normally closed".
- A button that does not automatically return or resume.
- The button must be mushroom-shaped and red.
- The button must have a double contact that is "normally closed".

NOTE

(B

NOTE The signal from the Emergency Stop switch is designed to use two redundant circuits. If the signals at the two circuits differ by two seconds or more, the system recognizes it as a critical error. Therefore, make sure that the Emergency Stop switch has double contacts and install the switch by referring to the Controller Manual RC90 Setup & Operation: Circuit Diagrams.

#### 2.6.6 Checking Emergency Stop Switch Operation

Refer to 3.2 Development PC and Controller Connection and connect the development PC and Controller before checking the function.

Once the Emergency Stop switch is connected to the EMERGENCY connector, continue the following procedure to make sure that the switch functions properly. For the safety of the operator, the Manipulator must not be powered ON until the following test is completed.

- (1) Turn ON the Controller to boot the controller software while pressing the Emergency Stop switch.
- (2) Make sure that E-STOP LED of the controller is lighting.
- (3) Make sure that "EStop" is displayed on EPSON RC+ 7.0 status bar.
- (4) Release the Emergency Stop Switch.
- (5) Select EPSON RC+ 7.0-[Tools]-[Robot Manager]-[Control Panel] and click the <Reset> button to execute the RESET command.
- (6) Make sure that E-STOP LED is turned OFF and that "EStop" is dimmed on the main window status bar.

## 2.6.7 Pin Assignments

The EMERGENCY connector pin assignments are as follows:

| Pin<br>No. | Signal   | Function                                 |    | Signal   | Function                             |  |
|------------|----------|------------------------------------------|----|----------|--------------------------------------|--|
| 1          | ESW11    | Emergency Stop switch contact $(1)^{*3}$ |    | ESW21    | Emergency Stop switch contact (2) *3 |  |
| 2          | ESW12    | Emergency Stop switch contact $(1)^{*3}$ |    | ESW22    | Emergency Stop switch contact (2) *3 |  |
| 3          | ESTOP1+  | Emergency Stop circuit 1 $(+)^{*4}$      | 16 | ESTOP2+  | Emergency Stop circuit 2 $(+)^{*4}$  |  |
| 4          | ESTOP1-  | Emergency Stop circuit 1 $(-)^{*4}$      | 17 | ESTOP2-  | Emergency Stop circuit 2 $(-)^{*4}$  |  |
| 5          | Not used | *1                                       |    | SDLATCH1 | Safety Door Latch Release            |  |
| 6          | Not used | *1                                       |    | SDLATCH2 | Safety Door Latch Release            |  |
| 7          | SD11     | Safety Door input (1) *2                 |    | SD21     | Safety Door input (2) *2             |  |
| 8          | SD12     | Safety Door input (1) *2                 |    | SD22     | Safety Door input (2) *2             |  |
| 9          | 24V      | +24V output                              |    | 24V      | +24V output                          |  |
| 10         | 24V      | +24V output                              |    | 24V      | +24V output                          |  |
| 11         | 24VGND   | +24V GND output                          |    | 24VGND   | +24V GND output                      |  |
| 12         | 24VGND   | +24V GND output                          |    | 24VGND   | +24V GND output                      |  |
| 12         | Notwood  |                                          |    |          |                                      |  |

13 Not used

\*1 Do not connect anything to these pins.

- \*2 A critical error occurs if the input values from the Safety Door 1 and Safety Door 2 are different for two or more seconds. They must be connected to the same switch with two sets of contacts.
- \*3 A critical error occurs if the input values from the Emergency Stop switch contact 1 and Emergency Stop switch contact 2 are different for two or more seconds. They must be connected the same switch with two sets of contacts.
- \*4 Do not apply reverse voltage to the Emergency Stop circuit.

| Emergency Stop switch output rated load  | +30 V 0.3 A or under      | 1-2, 14-15 pin |
|------------------------------------------|---------------------------|----------------|
| Emergency Stop rated input voltage range | +24 V ±10%                | 2 4 16 17 min  |
| Emergency Stop rated input current       | 37.5 mA ±10% / +24V input | 3-4, 16-17 pin |
| Safety Door rated input voltage range    | +24 V ±10%                | 7-8, 20-21 pin |
| Safety Door rated input current          | 10 mA / +24 V input       | 7-8, 20-21 pm  |
| Latch Release rated input voltage range  | +24 V ±10%                | 18-19 pin      |
| Latch Release rated input current        | 10 mA / +24 V input       | 10-19 pill     |

NOTE The total electrical resistance of the Emergency Stop switches and their circuit should B be 1  $\Omega$  or less.

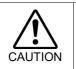

The 24 V output is for emergency stop. Do not use it for other purposes. Doing so may result in system malfunction.

 Do not apply reverse voltage to the Emergency Stop circuit. Doing so may result in system malfunction.

## 2.6.8 Circuit Diagrams

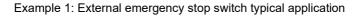

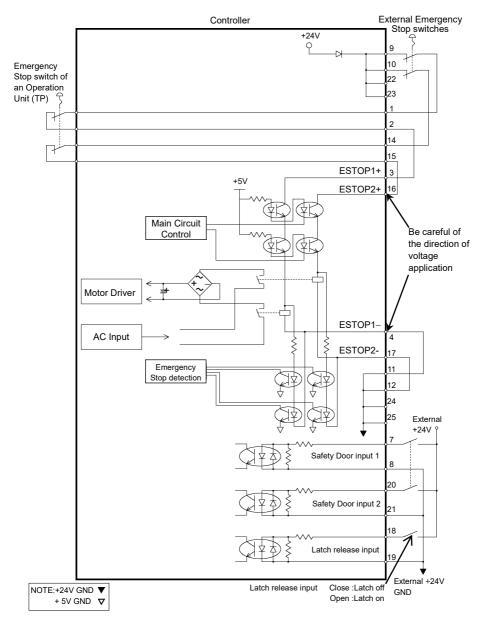

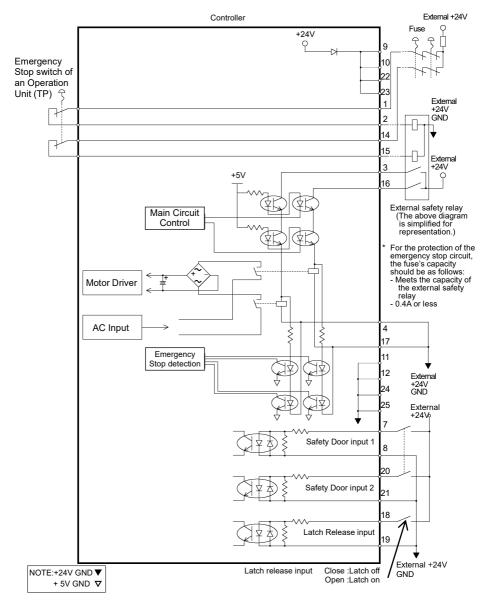

Example 2: External safety relay typical application

## 2.7 Power Source

### 2.7.1 Power Supply

Ensure that the power meets the following specifications.

| Item              | Specification                                             |  |  |  |
|-------------------|-----------------------------------------------------------|--|--|--|
| Voltage           | 200 to 240 VAC                                            |  |  |  |
|                   | Input voltage should be with in $\pm 10$ % of the rated   |  |  |  |
|                   | voltage.                                                  |  |  |  |
| Phase             | Single phase                                              |  |  |  |
| Frequency         | 50/60 Hz                                                  |  |  |  |
| Momentary         | 10 ms or less                                             |  |  |  |
| Power Interrupt   |                                                           |  |  |  |
| Rated Capacity    | Max. 2.5 kVA                                              |  |  |  |
|                   | Actual power consumption depends on the model, motion,    |  |  |  |
|                   | and load of the Manipulator.                              |  |  |  |
|                   | For approximate power consumption of each model, refer    |  |  |  |
|                   | to the following values.                                  |  |  |  |
|                   | LS20-B : 2.4 kVA                                          |  |  |  |
|                   | LS10-B : 1.8 kVA                                          |  |  |  |
|                   | LS6-B : 1.1 kVA                                           |  |  |  |
|                   | LS3-B : 1.0 kVA                                           |  |  |  |
|                   | Refer to the Manipulator manual for rated capacity of the |  |  |  |
|                   | Manipulator motor.                                        |  |  |  |
| Peak Current      | When power is turned ON: approximately 70 A (2 ms)        |  |  |  |
|                   | When motor is ON: approximately 50 A (2 ms)               |  |  |  |
| Leakage Current   | Max. 10 mA                                                |  |  |  |
| Ground Resistance | $100 \Omega$ or less                                      |  |  |  |

Install an earth leakage circuit breaker or a circuit breaker in the AC power cable line at 15 A or less rated electric current. Both should be a two-pole disconnect type.

If you install an earth leakage circuit breaker, make sure to use an inverter type that does not operate by induction of a 10 kHz or more leakage current. If you install a circuit breaker, please select one that will handle the above mentioned "peak current".

The power receptacle should be installed near the equipment and should be easily accessible.

## 2.7.2 AC Power Cable

Make sure that operations are done by a qualified personal. Be sure to connect the earth wire (green/yellow) of the AC power cable to the earth terminal of the factory power supply. The equipment must be grounded properly at all times to avoid the risk of electric shock. Always use a power plug or a disconnecting device for power connecting cable. Never connect the Controller directly to the factory power supply. Select the plug or a disconnecting device which conform safety standards for nations.

| Item                     | Specification                |  |  |
|--------------------------|------------------------------|--|--|
| AC power wire (2 cables) | Black, Black                 |  |  |
| AC power wire (2 cables) | or Black, White              |  |  |
| Ground wire              | Green / Yellow               |  |  |
| Cable length             | 3 m                          |  |  |
| Terminal                 | M4 round solderless terminal |  |  |
|                          |                              |  |  |

## 2.7.3 M/C Power Cable Connection

- (1) Mount the M/C Power Cable as shown in the picture and form the cables.
- (2) Set the M/C Power Cable in the clamp for the M/C Power Cable.
- (3) Mount the cover for the M/C Power Connector.

(4) Secure the cover with the screw.

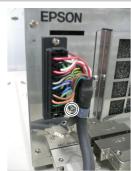

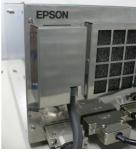

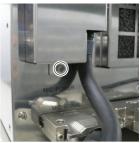

## 2.8 Connecting Manipulator and Controller

Before Connection

: Before connecting the connector, make sure that the pins are not bent. Connecting with the pins bent may damage the connector and result in malfunction of the robot system.

Connecting procedure

: Before performing any connecting procedure, turn OFF the Controller and related equipment, and then disconnect the power plug from the power source.

Performing any replacement procedure with the power ON is extremely hazardous and may result in electric shock and/or malfunction of the robot system.

Cable

: Be sure to connect the cables properly. Do not allow unnecessary strain on the cables. (Do not put heavy objects on the cables. Do not bend or pull the cables forcibly.) The unnecessary strain on the cables may result in damage to the cables, disconnection, and/or contact failure. Damaged cables, disconnection, or contact failure is extremely hazardous and may result in electric shock and/or improper function of the robot system.

#### Connection

: When connecting the Manipulator and the Controller, make sure that the serial numbers on each equipment match. Improper connection between the Manipulator and Controller may not only cause improper function of the robot system but also safety problems.

The serial number of supported Manipulator is labeled on the controller.

## Wiring

: Only authorized or certified personnel should be allowed to perform wiring. Wiring by unauthorized or uncertified personnel may result in bodily injury and/or malfunction of the robot system.

For Cleanmodel

: When the Manipulator is a Clean-model, use it with an exhaust system. For details, refer to the Manipulator manual. Connect the power cable and the signal connector of the M/C cable to the Controller as shown below.

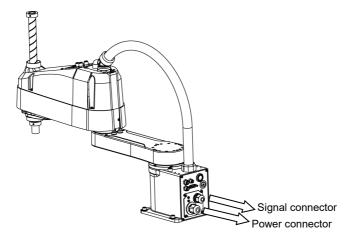

## 2.9 Power-on

#### 2.9.1 Power-on Precautions

Manipulator check

: Before operating the Manipulator, make sure that all parts of the Manipulator are in place and have no external defects. Missing or defective parts may cause improper operation of the Manipulator. Improper operation of the Manipulator is extremely hazardous and may result in serious bodily injury and/or severe equipment damage to the robot system.

Shipping bolts and jigs check before turning ON

: Before turning ON the power after installation, be sure to remove the shipping bolts and jigs from the Manipulator. Turning ON the power while the shipping bolts and jigs are attached may result in equipment damage to the Manipulator.

Power activation

: Anchor the Manipulator before turning ON the power to or operating the Manipulator. Turning ON the power to or operating the Manipulator that is not anchored is extremely hazardous and may result in serious bodily injury and/or severe equipment damage to the robot system as the Manipulator may fall down.

When supplying the power again

: When supplying the power to the controller again, turn OFF the controller and wait for 5 seconds or more. Then, turn ON the controller again.

## 2.9.2 Power ON Procedure

- (1) Check the M/C power cable connection.
- (2) Check the M/C signal cable connection.
- (3) Check the EMERGENCY connector connection.
- (4) Connect the TP bypass plug to the TP port of the RC90 Controller.
- (5) Connect the AC power cable to the power supply socket.
- (6) Turn ON the POWER switch of the RC90-B Controller.
- (7) The PROGRAM LED blinks approximately 30 seconds after Controller starts up normally.

If the ERROR LED is turned ON or blinking, check connection in step (1) to (5) and turn ON the power again.

If the ERROR LED is still ON or blinking, contact the supplier in your region.

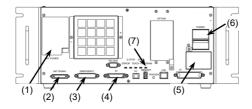

## 2.10 Saving Default Status

The Controller is already setup with the purchased robot(s) at shipment. However, just in case, we recommend saving the default controller status. A USB memory is necessary to save the controller status.

For the procedure of controller status storage, refer to *Robot controller manual RC90/RC90-B (EPSON RC+ 7.0): Setup & Operation 6.1 What is Controller Status Storage Function?*.

# 3. First Step

This section indicates the procedure to install the development PC EPSON RC+, and execute simple program after connecting the development PC and Controller with a USB.

Make sure that the Robot system is installed safely by following the description in *l. Safety* and *2. Installation*. Then, operate the Robot system in the following procedures.

## 3.1 Installing EPSON RC+ 7.0 Software

The EPSON RC+ 7.0 software needs to be installed on your development PC.

- (1) Insert the EPSON RC+ 7.0 Setup DVD in the DVD drive.
- (2) The following dialog will be displayed. Click <Next>.

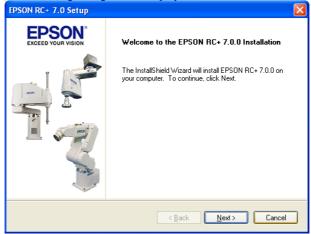

(3) Enter your user name and company name and click <Next>.

| EPSON RC+ 7.0 Setup                                                    |                              |
|------------------------------------------------------------------------|------------------------------|
| Customer Information<br>Please enter your information.                 | EPSON*<br>EXCEED YOUR VISION |
| Please enter your name and the name of the company for which you work. |                              |
| User Name:                                                             |                              |
| User Name                                                              |                              |
| Company Name:                                                          |                              |
| Company Name                                                           |                              |
| InstallShield                                                          |                              |
| < <u>Back</u>                                                          | Cancel                       |

(4) Select the drive where you want to install EPSON RC+ 7.0 and click <Next>.

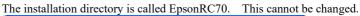

| EPSON RC+ 7.0 Setup                                                        | $\mathbf{X}$                 |
|----------------------------------------------------------------------------|------------------------------|
| Choose Destination Location<br>Select drive where Setup will install files | EPSON*<br>EXCEED YOUR VISION |
| Setup will install EPSON RC+ 7.0 in the following drive.                   |                              |
| To install to this drive, click Next.                                      |                              |
| To install to a different drive, select another drive from the list.       |                              |
| You can choose not to install EPSON RC+ 7.0 by clicking Cancel to exit Se  | etup.                        |
|                                                                            |                              |
|                                                                            |                              |
| Destination Drive                                                          |                              |
| Drive: C                                                                   |                              |
|                                                                            |                              |
| InstallShield                                                              | Cancel                       |

NOTE

(5) The dialog for selecting the options to be installed will be displayed. Check the options you want to install and click <Next>.

| EPSON RC+ 7.0 Setup                                                                                | X                  |
|----------------------------------------------------------------------------------------------------|--------------------|
| Select Options<br>Select the options you want to install.                                          | EPSON <sup>®</sup> |
| Select the options you want to install, clear the options you do not want to insta<br>to continue. | all. Click Next    |
| 🗌 Install GigE Camera Drivers                                                                      |                    |
| V Manuals                                                                                          |                    |
| Simulator Samples                                                                                  |                    |
|                                                                                                    |                    |
|                                                                                                    |                    |
| InstallShield                                                                                      |                    |
| < <u>₿</u> ack <u>N</u> ext >                                                                      | Cancel             |

(6) The dialog to review the settings will be displayed. If you are satisfied with the settings, click <Next>.

| EPSON RC+ 7.0 Setup                                                                                                   | X                                        |
|----------------------------------------------------------------------------------------------------|------------------------------------------|
| Start Copying Files<br>Review settings before copying files.                                                          | EPSON <sup>®</sup><br>EXCEED YOUR VISION |
| Setup has enough information to start copying t<br>change any settings, click Back. If you are sati<br>copying files. |                                          |
| Current Settings:                                                                                                    |                                          |
| Install RC+ Core System<br>Install Manuals<br>Install Simulator Samples                                               | ×<br>×                                   |
| InstallShield                                                                                                    |                                          |
|                                                                                                    | < <u>B</u> ack <u>N</u> ext≻ Cancel      |

(7) If required, install "Windows Installer" and "Microsoft .NET Framework 3.5" on your system. This may take several minutes.

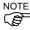

Adobe Reader needs to be installed on your PC in order to view the EPSON RC+ 7.0 manuals. If the installer cannot find Adobe Reader on your system, it will be installed at this time. Follow the instructions in the Adobe installer. Do not restart the system after the Adobe Reader installation has completed.

(8) After the installation has completed, restart your computer. The EPSON RC+ 7.0 software installation is now completed.

## 3.2 Development PC and Controller Connection

Connect the development PC and the USB port for connection (USB B series connector).

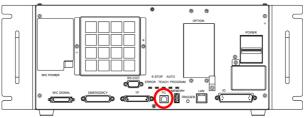

Development PC connection Port

NOTE

- For other details of development PC and Controller connection, refer to *EPSON* RC+ 7.0 User's Guide: PC to Controller Communications Command.
- For RC90-B, be sure to install the EPSON RC+7.0 to the development PC first, then connect the development PC and RC90-B with the USB cable.
   If RC90-B and the development PC are connected without installing the EPSON RC+7.0 to the development PC, [Add New Hardware Wizard] appears. If this wizard appears, click the <Cancel> button.

## 3.2.1 About Development PC Connection Port

Development PC connection port supports following USB.

- USB2.0 HighSpeed/FullSpeed (Speed auto selection, or FullSpeed mode)
- USB1.1 FullSpeed

Interface Standard: USB specification Ver.2.0 compliant (USB Ver.1.1 upward compatible)

Connect the Controller and development PC by a USB cable to develop the robot system or set the Controller configuration with the EPSON RC+ 7.0 software installed in the development PC.

Development PC connection port supports hot plugging. Insertion and removal of the cables while the power of the development PC and the Controller are ON is available. However, the manipulator stops when the USB cable is removed while the Controller and the development PC are connected.

#### 3.2.2 Precaution

When connecting the development PC and the Controller, make sure of the following.

- Connect the development PC and the Controller with 5 m or shorter USB cable.

Do not use the USB hub or extension cable.

- Make sure that no other devices except development PC is used for development PC connection port.
- Use PC or USB cable that supports USB2.0 HighSpeed mode to operate in USB2.0 HighSpeed mode.
- Do not pull or bend the cable strongly.
- Do not allow unnecessary strain on the cable.
- When development PC and the Controller is connected, do not insert or remove other USB devices from the development PC. Connection with the Controller may disconnect.

#### 3.2.3 Software Setup and Connection Check

The following is the steps of connecting the development PC and the Controller.

 Make sure that the EPSON RC+ 7.0 is installed on the Controller connected to the development PC.

(Install the software when it is not installed.)

- (2) Connect the development PC and the Controller by the USB cable.
- (3) Turn ON the Controller.
- (4) Start the software EPSON RC+ 7.0.
- (5) Select the EPSON RC+ 7.0 menu-[Setup]-[PC to Controller Communications] to display the [PC to Controller Communications] dialog.

| ⊷ PC to Co                  | ntroller Com | municat | ions              |   | ? 🛛        |
|-----------------------------|--------------|---------|-------------------|---|------------|
| Current Conr                | ection: 1    | Connec  | tion Status: Disc |   | ed         |
| Number                      | Name         | Туре    | IP Address        | 2 | Connect    |
| ▶ 1                         | USB          | USB     | N/A               |   | Disconnect |
|                             |              |         |                   |   | Add        |
|                             |              |         |                   |   | Delete     |
|                             |              |         |                   |   | Apply      |
|                             |              |         |                   | ~ | Restore    |
| Work Offline V Auto Connect |              |         |                   |   |            |
| Close                       |              |         |                   |   |            |

- (6) Select the "No.1 USB" and click the <Connect> button.
- (7) After development PC and the Controller connection is completed,"Connected" is displayed in the [Connection status:]. Make sure that"Connected" is displayed and click the <Close> button to close the [PC to

| Controller Communications] dialog. |                       |         |                  |        |                  |
|------------------------------------|-----------------------|---------|------------------|--------|------------------|
| 🛏 PC to Cor                        | troller Com           | municat | ions             |        |                  |
| Current Conne                      | ection: 1             | Connec  | tion Status: Con | nected |                  |
| Number                             | Name                  | Туре    | IP Address       |        | Connect          |
| ▶ 1                                | USB                   | USB     | N/A              |        | Disconnect       |
|                                    |                       |         |                  |        | Add<br>Delete    |
|                                    |                       |         |                  | ~      | Apply<br>Restore |
| Uork Offli                         | ine 🔽 A <u>u</u> to ( | Connect | $\sim$           |        |                  |
|                                    |                       |         | lose             |        |                  |

Connection of the development PC and the Controller is completed. Now robot system can be used from EPSON RC+ 7.0.

#### 3.2.4 Backup the initial condition of the Controller

Backup the Controller data configured before shipment.

Project and system configuration backup procedure:

- (1) From the [Project] menu, select [Copy].
- (2) Change the [Destination Drive] to an arbitrary drive.
- (3) Click <OK>. The project will be copied to the external media.
- (4) From the [Tools] menu, select [Controller].
- (5) Click on the <Backup Controller> button.
- (6) Select the arbitrary drive.
- (7) Click <OK>. The system configuration will be backed up on the external media.

#### 3.2.5 Disconnection of Development PC and Controller

Disconnection of the development PC and the Controller is indicated.

- Select the EPSON RC+ 7.0 menu-[Setup]-[PC to Controller Communications] to display the [PC to Controller Communications] dialog.
- (2) Click the <Disconnect> button. Controller and the development PC is disconnected and USB cable can be removed.
- NOTE

If the USB cable is removed while the Controller and the development PC are connected, the Manipulator stops. Be sure to click the <Disconnect> button in the [PC to Controller Communications] dialog before removing the USB cable.

#### 3.2.6 Moving the Robot to Initial Position

Robot can be operated by the following methods other than creating and executing the program.

Manual operation Jog motion by the Teach Pendant Command execution from the EPSON RC+ Jog motion from the EPSON RC+

This section explains about following methods.

- A: Manual operation
- B: Command execution from the EPSON RC+
- C: Jog motion from the EPSON RC+

A: Manual operation

Move the non-excited robot manually.

Joints with no electromagnetic brake can be moved manually.

Joints with the brakes (Joint #3 only, or Joints #3 and #4) can be moved manually while the break release switch on the manipulator is being pressed with the controller ON.

## B: Command execution from the EPSON RC+

Move the robot by exciting the robot motors and executing the command.

Following explains the example of moving all joints to the 0 pulse positions by specifying the pulse for each joint.

- Start the EPSON RC+ 7.0. Double click the <EPSON RC+ 7.0> icon on the desktop.
- (2) Open the command window. EPSON RC+ 7.0 menu-[Tools]-[Command Window]
- (3) Execute the following command in [Command Window].

>Motor On >Go Pulse (0,0,0,0)

For position and posture of Manipulator at 0 pulse position, refer to *Motion Range* in the Manipulator manuals.

C: Jog motion from the EPSON RC+

Move the robot by exciting the motors and operating from the Jog & Teach window of the EPSON RC+.

- Start the EPSON RC+ 7.0. Double click the <EPSON RC+ 7.0> icon on the desktop.
- (2) Create a new project.
  - 1. Select [New] from the [Project] Menu. The [New Project] dialog box will be displayed

| OK     |
|--------|
| ancel  |
|        |
|        |
|        |
|        |
| Folder |
|        |
|        |
|        |

2. Type a project name in the [New Project Name] box.

(e.g. FirstApp)

- 3. Click the <OK> button and create the new project.
- (3) Open the robot manager. EPSON RC+ 7.0 menu-[Tools]-[Robot Manager].

(4) Turn ON the motors.

Check that the [Control Panel] tab is open. Click the <MOTOR ON> button.

| 🂫 Robot Manag     |                     |                   |                 |                |
|-------------------|---------------------|-------------------|-----------------|----------------|
| Robot: 1, rb01, L | S3-401S 🗸 L         | ocal: 0 🔻 Tool: 0 | ✓ Arm: 0 ✓      | ECP: 0 🔻 💼 ∑ 👬 |
| Control Panel     | Status              |                   | N. 077          | <b>D</b> 10W   |
| Jog & Teach       | Emergency Stop: OFF | Safeguard: OFF    | Motors: OFF     | Power: LOW     |
| Points            | Motors              | Free Joints       |                 |                |
| Arch              | MOTOR               |                   |                 |                |
| Locals            | OFF ON              |                   |                 |                |
| Tools             |                     | J <u>1</u>        | <u>Free All</u> | Reset          |
| Arms              | Power               | J <u>3</u>        | Lock All        | Home           |
| Pallets           |                     | □ J <u>4</u>      |                 | Tome           |
| ECP               | POWER<br>LOW HIGH   |                   |                 |                |
| Boxes             |                     |                   |                 |                |
| Planes            |                     |                   |                 |                |
|                   |                     |                   |                 |                |
| Ý                 |                     |                   |                 |                |

- (5) Move the manipulator with Jog motion.
  - 1. Select [Jog & Teach] tab.

| 🖗 Robot Manag                | ser                                                                                                    |
|------------------------------|----------------------------------------------------------------------------------------------------|
| Robot: 1, rb01, L            |                                                                                                    |
| Control Panel<br>Jog & Teach | Current Position<br>Mode Joint Speed Low 3 (mm) Z (mm) Z (mm)<br>400000 0000 0000 0000 0000 0000 0 bit                                                                                                    |
| Points                       | U (deg) V (deg) W (deg) O Joint<br>J1 J2 U (deg) V (deg) O Pylee                                                                                                    |
| Arch                         | Current Arm Orientation                                                                                                    |
| Locals                       | Hand Elbow Wrist J4Flag                                                                                                    |
| Tools                        |                                                                                                    |
| Arms                         | J4 J5 J6 J1 (deg) J2 (deg) J3 (mm) O Continuous                                                                                                    |
| Pallets                      | 1.000 1.000 0 Long                                                                                                    |
| ECP                          | J4 (deg)     J5 (deg)     J6 (deg)     J6 (deg)     Medium       1.000     Image: Comparison of the state of the state of the sta |
| Boxes                        | Teach Points Execute Motion                                                                                                    |
| Planes                       | Point <u>F</u> ile: <u>P</u> oint:                                                                                                    |
| · · · · · · ·                | robot1.pts V P0 - (undefined) V Teach Edit                                                                                                    |
| ✓                            |                                                                                                    |

- 2. Select "Joint" in [Jogging]-<Mode>.
- Move the manipulator by joint by clicking J1-J4 jog keys. Manipulator can be moved by setting to other modes or setting the jog distance.

# 3.3 Writing your first program

After installing the Controller, Manipulator, and EPSON RC+ 7.0 software on your PC, follow the instructions below to create a simple application program so that you will become more familiar with the EPSON RC+ 7.0 development environment.

1. Start EPSON RC+ 7.0

Double-click the EPSON RC+ 7.0 icon on the desktop.

- 2. Create a new project
  - Select [New] from the [Project] Menu. The [New Project] dialog box will be displayed.

| New Project                           | ? 🔀                |
|---------------------------------------|--------------------|
| New Project <u>N</u> ame:<br>FirstApp | OK<br>Cancel       |
| Template:                             |                    |
| Select Drive:                         |                    |
| Select Project Folder:                |                    |
| - 🔄 Projects                          | New <u>F</u> older |
|                                       |                    |

- (2) Type a project name in the [New Project Name] box.(e.g. FirstApp)
- (3) Click the <OK> button and create the new project.

When the new project is created, a program called Main.prg is created. The window titled Main.prg will be displayed with a cursor flashing in the upper left corner.

Now you are ready to start entering your first program.

## 3. Edit the program

Type the following program lines in the Main.prg edit window.

```
Function main
    Print "This is my first program."
Fend
```

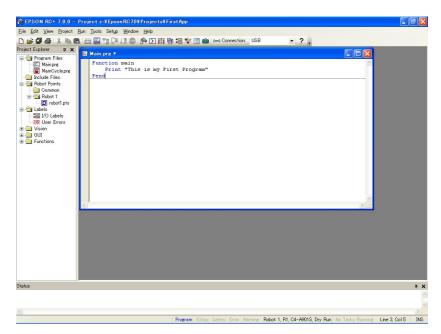

- 4. Run the program
  - Press F5 to run the program. (F5 is the hot key for the [Run Window] selection of the [Run] Menu). You will see the Status window located at the bottom of the main window showing the build operation status.
  - (2) During project build, your program is compiled and linked. Then communications is established with the controller and project files are sent to the controller. If there are no errors during build, the Run window will appear.

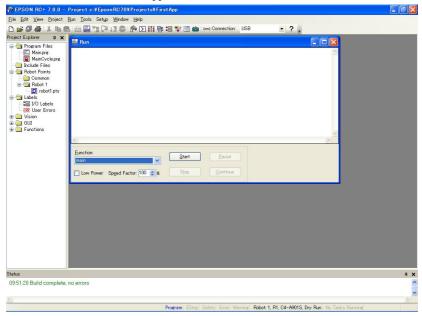

- (3) Click the Start button on the Run window to run the program.
- (4) The messages like the following will be displayed in the status window.

19:32:45 Task main started 19:32:45 All tasks stopped

On the Run window, you will see the output of the print statement.

Now let's teach some robot points and modify the program to move the robot.

- 5. Teach robot points
  - Make sure that it is safe to operate the robot. Click the <Robot Manager> button and the toolbar to display the [Robot Manager] window.

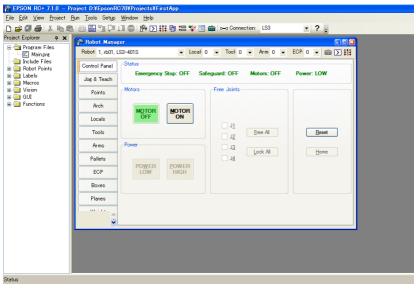

| ς. |         |            |
|----|---------|------------|
|    | Program | Error Warn |

- (2) Click the [Control Panel] tab.Then, click the <Motor On> button to turn on the robot motors. You will be prompted to confirm the operation.
- (3) Click <Yes> to continue.

| Pr EPSON RC+ 7.1.0 - Pr                                                                                                    | oject D:YEpsonRG70YProjectsYFirstApp                |
|----------------------------------------------------------------------------------------------------|-----------------------------------------------------|
| <u>File Edit View Project R</u>                                                                                                    | lun Iools Setyp Window Help                         |
| D 🚅 🖉 🚭 👗 🖻 🖻                                                                                                    | 🛗 🚟 📬 泽 🗊 🏟 🏠 🗱 🎁 🚟 🧚 🗐 📾 🏎 Connection: 🛛 LS3 💿 🔹 💡 |
| Project Explorer 🛛 🛱 🗙                                                                                                    | Robot Manager                                       |
| Project Explorer 9 X<br>Project Explorer 7 Pro-<br>Protect Project<br>Maspre<br>Protect Project<br>Project Project<br>Project Project Project<br>Project Project Project<br>Project Project Project Project<br>Project Project Project Project<br>Project Project Proj |                                                     |
|                                                                                                    |                                                     |
|                                                                                                    |                                                     |
|                                                                                                    |                                                     |
| Status                                                                                                    |                                                     |

(4) Click the [Jog & Teach] tab.

Program EStop Safety Error Warn

- (5) Click the <Teach> button in the lower right corner to teach point P0. You will be prompted for a point label and description.
- (6) Click the <+Y> jog button to jog the robot in +Y direction. Hold the button down to keep jogging. Move the robot until it reaches the middle of the work envelope.
- (7) Click the  $\langle -Z \rangle$  button to lower the Z axis of the robot.
- (8) Select "P1" in the [Point (P)] dropdown list which is next to the <Teach> button. The current point is set to P1.
- (9) Click the <Teach> button. You will see a confirmation message to teach the point.
- (10) Click the <Yes> button.
- (11) Click the <+X> button to jog the robot in the +X direction.
- (12) Select "P2" in the [Point (P)] dropdown list which is next to the <Teach> button. The current point is set to P2.
- (13) Click the <Teach> button. You will see a confirmation message to teach the point.
- (14) Click the <Yes> button.
- (15) Click the  $\langle$ Save Project $\rangle$  is toolbar button to save the changes.

- 6. Modify the program to include robot motion commands
  - Insert three new Go statements into the Main.prg program as shown below:

```
Function main
Print "This is my first program."
Go P1
Go P2
Go P0
```

Fend

- (2) Press F5 to display the Run window.
- (3) Click the <Start> button to execute the program. The robot will move to the points you taught.

#### 7. Modify the program to change speed of robot motion commands

(1) Insert the Power, Speed, and Accel commands as shown in the program below:

```
Function main

Print "This is my first program."

Power High

Speed 20

Accel 20, 20

Go P1

Go P2

Go P0

Fend
```

- (2) Press F5 to display the Run window.
- (3) Click the <Start> button to execute the program.

The robot will move to each of the points you taught at 20% speed, acceleration, and deceleration. The Power High statement executes the program to operate the robot with increased speed and acceleration, and deceleration.

8. Backup the project and system configuration

Even though this is only a sample project, we will backup the project and controller configuration. Backup can be done easily with EPSON RC+ 7.0. It is important that you keep regular backups of your applications on an external media such as a USB memory key.

Follow the steps below to back up the project and system configuration:

- (1) Select the EPSON RC+ 7.0 menu [Project] [Copy].
- (2) Change the [Destination Drive] to an arbitrary drive.
- (3) Click <OK>. The project will be copied to the external media.
- (4) Select the EPSON RC+ 7.0 menu [Tools] [Controller].
- (5) Click on the <Backup Controller> button.
- (6) Select the arbitrary drive.
- Click <OK>. The system configuration will be backed up on the external media.

# 4. Second Step

After operating the robot system as instructed in *3. First Step*, setup other functions as necessary.

This section shows the manuals which contains information of necessary settings and setting procedure.

(For details of the manuals, refer to 6. Manuals.)

#### 4.1 Connection with External Equipment

#### 4.1.1 Remote Control

EPSON RC+ 7.0 User's Guide *Remote Control* ROBOT CONTROLLER RC90/RC90-B (EPSON RC+ 7.0) manual *Setup & Operation: 12. I/O Remote Set Up* 

I/O

EPSON RC+ 7.0 User's Guide *I/O Setup* ROBOT CONTROLLER RC90/RC90-B (EPSON RC+ 7.0) manual *Setup & Operation: 11. I/O Connector Setup & Operation: 13.2 Expansion I/O Board (Option)* 

Fieldbus I/O (Option) ROBOT CONTROLLER RC700 / RC90 Option Fieldbus I/O Board

4.1.2 Ethernet

EPSON RC+ 7.0 User's Guide

1.9 Security for Controller Ethernet Connection

1.10 Security for Compact Vision CV2-A Ethernet Connection

1.11 Security for Feeder Ethernet Connection

4.3.3 Ethernet Communication

ROBOT CONTROLLER RC90/RC90-B (EPSON RC+ 7.0) manual Setup & Operation: 7. LAN (Ethernet) Port

4.1.3 RS-232C (Option)

EPSON RC+ 7.0 User's Guide

RS-232C Communication ROBOT CONTROLLER RC90/RC90-B (EPSON RC+ 7.0) manual Setup & Operation: 13.4 RS-232C Board

4.1.4 Analog I/O (Option) ROBOT CONTROLLER RC90/RC90-B (EPSON RC+ 7.0) manual Setup & Operation: 13.5 Analog I/O Board

Safety and Installation (RC90-B / EPSON RC+ 7.0) Rev.9

## 4.2 Ethernet Connection of Development PC and Controller

EPSON RC+ 7.0 User's Guide

1.9 Security for Controller Ethernet Connection

1.10 Security for Compact Vision CV2-A Ethernet Connection

1.11 Security for Feeder Ethernet Connection

4.3.3 Ethernet Communication

ROBOT CONTROLLER RC90/RC90-B (EPSON RC+ 7.0) manual Setup & Operation: 7. LAN (Ethernet) Port

### 4.3 Connection of Option Teaching Pendant

Robot Controller RC90/RC90-B (EPSON RC+ 7.0) manual Setup & Operation: 8. TP Port ROBOT CONTROLLER RC700 / RC90 Option Teach Pendant TP1 Function & Installation: 3. Installation ROBOT CONTROLLER RC700 / RC90 Option Teach Pendant TP2 Function & Installation: 3. Installation

# 5. General Maintenance

This chapter describes maintenance inspections and procedures. Performing maintenance inspections and procedures properly is essential for preventing trouble and ensuring safety.

Be sure to perform the maintenance inspections in accordance with the schedule.

## 5.1 Schedule for Maintenance Inspection

### 5.1.1 Manipulator

Inspection points are divided into five stages: daily, monthly, quarterly, biannual, and annual. The inspection points are added every stage.

If the Manipulator is operated for 250 hours or longer per month, the inspection points must be added every 250 hours, 750 hours, 1500 hours, and 3000 hours operation.

|                    | Inspection Point  |              |              |              |              |                           |
|--------------------|-------------------|--------------|--------------|--------------|--------------|---------------------------|
|                    | Daily             | Monthly      | Quarterly    | Biannual     | Annual       | Overhaul<br>(replacement) |
| 1 month (250 h)    |                   | $\checkmark$ |              |              |              |                           |
| 2 months (500 h)   |                   | $\checkmark$ |              |              |              |                           |
| 3 months (750 h)   |                   | $\checkmark$ | $\checkmark$ |              |              |                           |
| 4 months (1000 h)  |                   | $\checkmark$ |              |              |              |                           |
| 5 months (1250 h)  | Ins               | $\checkmark$ |              |              |              |                           |
| 6 months (1500 h)  | Inspect every day | $\checkmark$ | $\checkmark$ | $\checkmark$ |              |                           |
| 7 months (1750 h)  | eve               | $\checkmark$ |              |              |              |                           |
| 8 months (2000 h)  | ry d              | $\checkmark$ |              |              |              |                           |
| 9 months (2250 h)  | ay                | $\checkmark$ | $\checkmark$ |              |              |                           |
| 10 months (2500 h) |                   | $\checkmark$ |              |              |              |                           |
| 11 months (2750 h) |                   | $\checkmark$ |              |              |              |                           |
| 12 months (3000 h) |                   | $\checkmark$ | $\checkmark$ | $\checkmark$ | $\checkmark$ |                           |
| 13 months (3250 h) |                   | $\checkmark$ |              |              |              |                           |
| :                  | :                 | :            | ÷            | :            | :            |                           |
| 20,000 h           |                   |              |              |              |              | $\checkmark$              |

h = hour

| Inspection Point                                                                                                    | Inspection Place | Daily        | Monthly      | Quarterly    | Biannual     | Annual       |
|----------------------------------------------------------------------------------------------------|------------------|--------------|--------------|--------------|--------------|--------------|
| Check motion range                                                                                                    | Each joint       |              |              |              |              | $\checkmark$ |
| Check whether unusual sound or vibration occurs                                                                                                    | Whole            | $\checkmark$ | $\checkmark$ | $\checkmark$ | $\checkmark$ | $\checkmark$ |
| Measure the accuracy repeatedly by a gauge                                                                                                    | Whole            |              |              |              |              | $\checkmark$ |
| Turn ON and OFF the<br>Brake Release switch<br>and check the sound of<br>the electromagnetic<br>brake<br>If there is no sound,<br>replace the brake | Brake            |              | $\checkmark$ | $\checkmark$ | V            | $\checkmark$ |

## Inspection While the Power is OFF (Manipulator is not operating)

| Inspection Point        | Inspection Place              | Daily        | Monthly      | Quarterly    | Biannual     | Annual       |
|-------------------------|-------------------------------|--------------|--------------|--------------|--------------|--------------|
|                         | End effector                  |              |              | N            |              |              |
| Check looseness or      | mounting bolts                | v            | v            | v            | N            | v            |
| backlash of             | Manipulator                   |              |              |              |              | $\checkmark$ |
| bolts/screws            | mounting bolts                | •            | ,            | •            | •            | ,            |
| Tighten them if         | Each arm locking              |              |              |              |              |              |
| necessary               | bolts                         |              |              |              |              |              |
| (For the tightening     | Bolts/screws                  |              |              |              |              |              |
| torque, refer to        | around shaft                  |              |              |              |              |              |
| Tightening Hexagon      | Bolts/screws                  |              |              |              |              |              |
| Socket Head Cap         | securing motors,              |              |              |              |              |              |
| Bolts)                  | reduction gear<br>units, etc. |              |              |              |              |              |
|                         | External connectors           |              |              |              |              |              |
| Check looseness of      | on Manipulator                |              |              |              |              |              |
| connectors              | (on the connector             |              | $\checkmark$ |              | $\checkmark$ |              |
| If the connectors are   | plates etc.)                  |              |              |              |              |              |
| loosen, push it         | Manipulator cable             |              | 1            | 1            |              |              |
| securely or tighten     | unit                          |              | $\checkmark$ |              | $\checkmark$ |              |
| A.C. 11 1 1 C           | External                      |              |              |              |              |              |
| Visually check for      | appearance of                 | $\checkmark$ |              | $\checkmark$ | $\checkmark$ |              |
| external defects        | Manipulator                   |              |              |              |              |              |
| Clean up if necessary   | External cables               |              |              | $\checkmark$ |              |              |
| Check for bends or      |                               |              |              |              |              |              |
| improper location       | Safeguard etc.                |              | N            | N            | N            | N            |
| Repair or place it      | Saleguard etc.                | v            | v            | v            | v            | v            |
| properly if necessary   |                               |              |              |              |              |              |
| Check tension of        | Base,                         |              |              |              | ,            | 1            |
| timing belts            | iming belts Inside of Arm     |              |              |              | V            | $\checkmark$ |
| Tighten it if necessary |                               |              |              |              |              |              |
| Grease conditions       | Refer to 5.4 Greasing         |              |              | . D          |              |              |
| Battery                 | Refer to 5.5 Handlin          | g and L      | oisposal of  | Batteries    |              |              |

## Inspection While the Power is ON (Manipulator is operating)

| Part                                                          | Fan fi                                                                                                    | lter                                                                           | Fan                                                                      | Battery                                                       |
|---------------------------------------------------------------|----------------------------------------------------------------------------------------------------|--------------------------------------------------------------------------------|--------------------------------------------------------------------------|---------------------------------------------------------------|
| Content                                                       | Cleaning                                                                                                    | Replacement                                                                    | Replacement                                                              | Replacement                                                   |
| Code                                                          | -                                                                                                    | 2195107                                                                        | 2157260                                                                  | 2113554                                                       |
| Quantity                                                      | -                                                                                                    | 1                                                                              | 1                                                                        | 1                                                             |
| Maintenance<br>interval                                       | More than once a<br>month is<br>recommended                                                                                                    | When the filter<br>gets deteriorated                                           | When the error<br>515 occurs, or<br>when the<br>abnormal noise<br>occurs | Every 5 years,<br>or when the<br>error 511 occurs             |
| Possible<br>malfunction if<br>maintenance is<br>not performed | The temperature<br>inside the<br>Controller may get<br>too high and the<br>robot system may<br>not operate<br>properly.<br>The error may<br>occur due to<br>reduction of the fun<br>rotation. | The robot<br>system may not<br>operate properly<br>due to dust or<br>the like. | The error 9015<br>occurs and the<br>robot system may<br>stop.            | The error 9011<br>occurs and the<br>robot system<br>may stop. |
| Duration<br>(reference)                                       | 5 minutes                                                                                                    | 5 minutes                                                                      | 20 minutes                                                               | 15 minutes                                                    |
| Reference:<br>Controller Manual<br><i>Maintenance</i>         | 7.1<br>Fan Filter                                                                                                    | 7.1<br>Fan Filter                                                              | 7.2<br>Fan                                                               | 7.3<br>Battery                                                |
| Expected product life                                         | -                                                                                                    | -                                                                              | 30,000 hours                                                             | -                                                             |

# 5.1.2 Controller

# 5.2 Overhaul (Parts Replacement)

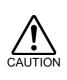

Overhaul timing is based on an assumption that all joints are operated for equal distance. If a particular joint has a high duty or high load, it is recommended to overhaul all joints (as many as possible) before exceeding 20,000 operation hours with the joint as a basis.

The parts for the manipulator joints may cause accuracy decline or malfunction due to deterioration of the manipulator resulting from long term use. In order to use the manipulator for a long term, it is recommended to overhaul the parts (parts replacement).

The time between overhauls is 20,000 operation hours of the Manipulator as a rough indication. (When operated with the maximum motion speed and maximum acceleration / deceleration in continuous operation) However, it may vary depending on usage condition and the load applied on the Manipulator.

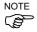

The recommended replacement time for the parts subject to maintenance (motors, reduction gear units, and timing belts) can be checked in the [Maintenance] dialog box of the EPSON RC+ 7.0.

For details, refer to the following manual. Robot Controller RC90/RC90-B Maintenance 6. Alarm

Note:

The recommended replacement time for the maintenance parts is when it reaches the L10 life (time until 10% failure probability). In the [Maintenance] dialog box, the L10 life is displayed as 100%.

The manipulator operation hours can be checked in [Controller Status Viewer] dialog -[Motor On Hours].

- Select EPSON RC+ menu-[Tools]-[Controller] to open the [Controller Tools] dialog.
- Click the <View Controller Status> button to open the [Browse For Folder] dialog.
- (3) Select the folder where the information is stored.
- (4) Click <OK> to view the [Controller Status Viewer] dialog.

| - General                        | 127_2014-09-30_145019 Status D | vate / Time: 2014-09-30 14:50:19                     |
|----------------------------------|--------------------------------|------------------------------------------------------|
| Tasks                            | Item                           | Value                                                |
| Robots                           | Model                          | C4-A601S                                             |
| -System History<br>Program Files | Name                           | mnp01                                                |
| Include Files                    | Serial #                       | C40E001427                                           |
| Constant.inc                     | Motor On Hours                 | 128.6                                                |
| VISION.inc                       | Motor On Count                 | 67                                                   |
| - Robot Points                   | Hofs Date                      | 2014/04/24 17:18:40:413                              |
|                                  | Hofs                           | 112251, 28625, 91741, 30416, -4793, -128541, 0, 0,   |
|                                  | Motors                         | Off                                                  |
|                                  | Power                          | Low                                                  |
|                                  | Arm                            | 0                                                    |
|                                  | Tool                           | 0                                                    |
|                                  | World Position                 | -25.036, 487.275, 579.295, 89.980, 0.298, 89.967, 0  |
|                                  | Joint Position                 | 10.468, -37.820, 52.126, 92.652, -100.151, 14.842, 0 |
|                                  | Pulse Position                 | 304909, -1101601, 1328495, 2188120, -2365212, 2      |
|                                  | Weight                         | 1.000                                                |
|                                  | Weight Length                  | 0.000                                                |
|                                  | Inertia                        | 0.005                                                |

(5) Select [Robot] from the tree menu on the left side.

For the parts subject to overhaul, refer to Manipulator manual: Maintenance section: Maintenance Parts List.

For details of replacement of each part, refer to the Manipulator manual: Maintenance section.

Please contact the distributors of your region for further information.

## 5.3 Tightening Hexagon Socket Head Cap Bolts

Hexagon socket head cap bolts are used in places where mechanical strength is required. (A hexagon socket head cap bolt will be called a "bolt" in this manual.) These bolts are fastened with the tightening torques shown in the following table. When it is necessary to refasten these bolts in some procedures in this manual (except special cases as noted), use a torque wrench so that the bolts are fastened with the appropriate tightening torques as shown below.

| Bolt | Tightening Torque        |
|------|--------------------------|
| M2.5 | 1.4 N·m (14 kgf·cm)      |
| M3   | 2.0 N·m (21 kgf·cm)      |
| M4   | 4.0 N·m (41 kgf·cm)      |
| M5   | 8.0 N·m (82 kgf·cm)      |
| M6   | 13.0 N·m (133 kgf·cm)    |
| M8   | 32.0 N·m (326 kgf·cm)    |
| M10  | 58.0 N·m (590 kgf·cm)    |
| M12  | 100.0 N·m (1,020 kgf·cm) |

Refer below for the set screw.

| Set Screw | Tightening Torque    |
|-----------|----------------------|
| M3        | 0.7 N·m (7.1 kgf·cm) |
| M4        | 2.5 N·m (26 kgf·cm)  |
| M5        | 3.9 N·m (40 kgf·cm)  |

The bolts aligned on a circumference should be fastened in a crisscross pattern as shown in the figure below.

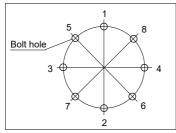

Do not fasten all bolts securely at one time. Divide the number of times that the bolts are fastened into two or three and fasten the bolts securely with a hexagonal wrench. Then, use a torque wrench so that the bolts are fastened with tightening torques shown in the table above.

## 5.4 Greasing

The ball screw spline and reduction gear units need greasing regularly. Only use the grease specified.

This section contains information of the parts requiring lubrication and greasing intervals. For details of the lubrication procedure, refer to the Manipulator manual.

| <ul> <li>Keep enough grease in the Manipulator. Operating the Manipulator<br/>with insufficient grease damages the sliding parts resulting in<br/>insufficient Manipulator performance. It may also require a lot of time<br/>and money for repair.</li> </ul> |
|----------------------------------------------------------------------------------------------------|
| <ul> <li>If grease gets into your eyes, mouth, or on your skin, follow the<br/>instructions below.</li> </ul>                                                                                                    |
| If grease gets into your eyes:<br>Flush them thoroughly with clean water, and then see a doctor<br>immediately.                                                                                                    |
| If grease gets into your mouth:<br>If swallowed, do not induce vomiting. See a doctor immediately.<br>If grease just gets into your mouth, wash out your mouth with<br>water thoroughly.                                                                       |
| If grease gets on your skin<br>Wash the area thoroughly with soap and water.                                                                                                    |

|          | Greasing part          | Greasing Interval                                    |
|----------|------------------------|------------------------------------------------------|
| Joint #1 | Reduction gear units   | Orrenhaul timin a                                    |
| Joint #2 | Reduction gear units   | Overhaul timing                                      |
| Joint #3 | Ball screw spline unit | At 100 km of operation<br>(50 km for first greasing) |

### Joint #1, 2 reduction gear units

As a rough indication, perform greasing at the same timing as overhaul.

However, the timing may vary depending on usage condition and the load applied on the Manipulator (such as when operated with the maximum motion speed and maximum acceleration / deceleration in continuous operation). Joint #3 Ball screw spline unit

The recommended greasing interval is at 100 km of operation.

However, greasing timing also can be checked from the grease condition.

Perform greasing if the grease is discolored or becomes dry as shown in the photos below.

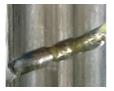

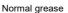

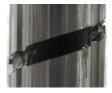

Discolored grease

Perform greasing at 50 km of operation for the first time of greasing.

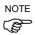

The recommended replacement time for the grease can be checked in the [Maintenance] dialog box of the EPSON RC+ 7.0.

For details, refer to the following manual. Robot Controller RC90/RC90-B Maintenance 6. Alarm

# 5.5 Handling and Disposal of Batteries

| <ul> <li>Use meticulous care when handling the lithium battery. Improper<br/>handling of the lithium battery as mentioned below is extremely<br/>hazardous, and may result in heat generation, leakage, explosion, or<br/>inflammation, and may cause serious safety problems.</li> <li>Battery Charge</li> <li>Deformation by Pressure</li> </ul>                   |
|----------------------------------------------------------------------------------------------------|
| • Disassembly     • Short-circuit (Polarity; Positive/Negative)     • Incorrect Installation     • Exposing to Fire     • Forced Discharge     directly                                                                                                    |
| <ul> <li>When disposing the battery, consult with the professional disposal<br/>services or comply with the local regulation.</li> <li>Spent battery or not, make sure the battery terminals are insulated.</li> <li>If the terminal contacts with the other metals, it may short and result<br/>in heat generation, leakage, explosion, or inflammation.</li> </ul> |

Do not connect or disconnect the motor connectors while the power to the robot system is turned ON. Connecting or disconnecting the motor connectors with the power ON is extremely hazardous and may result in serious bodily injury as the Manipulator may move abnormally, and also may result in electric shock and/or malfunction of the robot system.

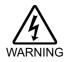

- To shut off power to the robot system, disconnect the power plug from the power source. Be sure to connect the AC power cable to a power receptacle. DO NOT connect it directly to a factory power source.
- Before performing any replacement procedure, turn OFF the Controller and related equipment, and then disconnect the power plug from the power source.

Performing any replacement procedure with the power ON is extremely hazardous and may result in electric shock and/or malfunction of the robot system.

### Robot Controller

Before starting battery replacement, turn on the controller for approximately one minute. Perform the replacement within 10 minutes to prevent data loss. Make sure to use the designated lithium battery.

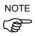

The recommended replacement time for the battery can be checked in the [Maintenance] dialog box of the EPSON RC+ 7.0.

For details, refer to the following manual.

*Robot Controller RC90/RC90-B Maintenance 6. Alarm* The battery may run out if it passes the recommended replacement time.

Be sure to use the designated lithium battery.

Be sure to set the correct polar when installing the battery.

# 6. Manuals

This section describes contents of each manual.

The manuals below are provided in PDF format for using the robot system. To read the PDF manuals on a PC, select EPSON RC+ 7.0-[Help]-[PDF Manual]. (Click <Start>-[Program]-[EPSON RC+ 7.0] from the Windows desktop.)

### Software

### EPSON RC+ 7.0 User's Guide

This manual contains information on the Robot system and program development software.

- Safety
- Robot System Operation and Configuration
- Operation of Program Development Software EPSON RC + GUI
- SPEL+ Language and Application
- Configuration of Robot, I/O, Communication

### EPSON RC+ 7.0 SPEL+ Language Reference

This manual contains information on the SPEL+ programming language.

- Details of the commands
- Error Messages
- Precaution of EPSON RC+ 4.0, 5.0, 6.0 Compatibility

#### Software Options

Followings manuals contain information on the software options and commands.

- RC+ API 7.0
- Vision Guide 7.0

Hardware & Setup

Software

Properties & Results Reference

- GUI Builder 7.0
- Remote Control Reference

- Part Feeding 7.0

Integration Guidelines

Introduction & Hardware (Common) & Software

IF-80, IF-240, IF-380 & IF-530

Hopper & Hopper Controller

- AOI (Add-On Instructions)

#### Controller

### ROBOT CONTROLLER RC90/RC90-B (EPSON RC+ 7.0)

This manual indicates descriptions of the Robot Controller RC90/RC90-B and Robot system.

- Safety
- Specification, Installation, Operation, and Setup
- Backup and Restore
- Maintenance
- Verifying Robot System Operation
- Error Codes

#### **Controller Options**

This manual indicates descriptions of the Controller option.

- PG Motion System
- Fieldbus I/O
- Teach Pendant TP1
- Teach Pendant TP2

### Manipulator

### SCARA ROBOT LS-B series manipulators

The manipulator manuals contain information on SCARA robots: LS20-B, LS10-B,

LS6-B, LS3-B series manipulators.

- Safety
- Specification, Installation, Setting
- Maintenance
- Calibration

# 7. Directives and Norms

These products conform to the following directives and norms.

For more details of controller and manipulator, please refer to each manual.

| Product Name | Model       |
|--------------|-------------|
| Controller   | RC90-B      |
| Manipulator  | LS-B series |

| Name                         | Definition                                                                                                    |
|------------------------------|----------------------------------------------------------------------------------------------------|
| Directive 2006/42/EC         | Directive 2006/42/EC of the European Parliament and of the Council of 17 May 2006 on machinery, and amending Directive 95/16/EC                                                                           |
| Directive 2014/30/EU         | Directive 2014/30/EU of the European Parliament and of the<br>Council of 26 February 2014 on the harmonisation of the<br>laws of the Member States relating to electromagnetic<br>compatibility (recast). |
| EN ISO 12100 (2010)          | Safety of machinery General principles for design Risk assessment and risk reduction                                                                                                    |
| EN ISO 10218-1 (2011)        | Robots and robotic devices Safety requirements for<br>industrial robots Part 1: Robots                                                                                                    |
| EN 60204-1<br>(2006/A1:2009) | Safety of machinery Electrical equipment of machines<br>Part 1: General requirements                                                                                                    |
| EN ISO 13849-1 (2015)<br>*   | Safety of machinery Safety related parts of control<br>systems Part 1: General principles for design                                                                                                    |
| EN ISO 13850 (2015)          | Safety of machinery Emergency stop function principles<br>for design                                                                                                    |
| EN 55011 (2009)              | Industrial, scientific and medical (ISM) radio-frequency<br>equipment Electromagnetic disturbance characteristics<br>Limits and methods of measurement                                                    |
| EN 61000-6-2 (2005)          | Electromagnetic compatibility (EMC) Part 6-2: Generic standards Immunity for industrial environments                                                                                                    |

Safety Door circuit category3, PL d